# **GUIA DE NAVEGAÇÃO DO MÓDULO SISTEMA:** SIPAC **MÓDULO:** TRANSPORTES

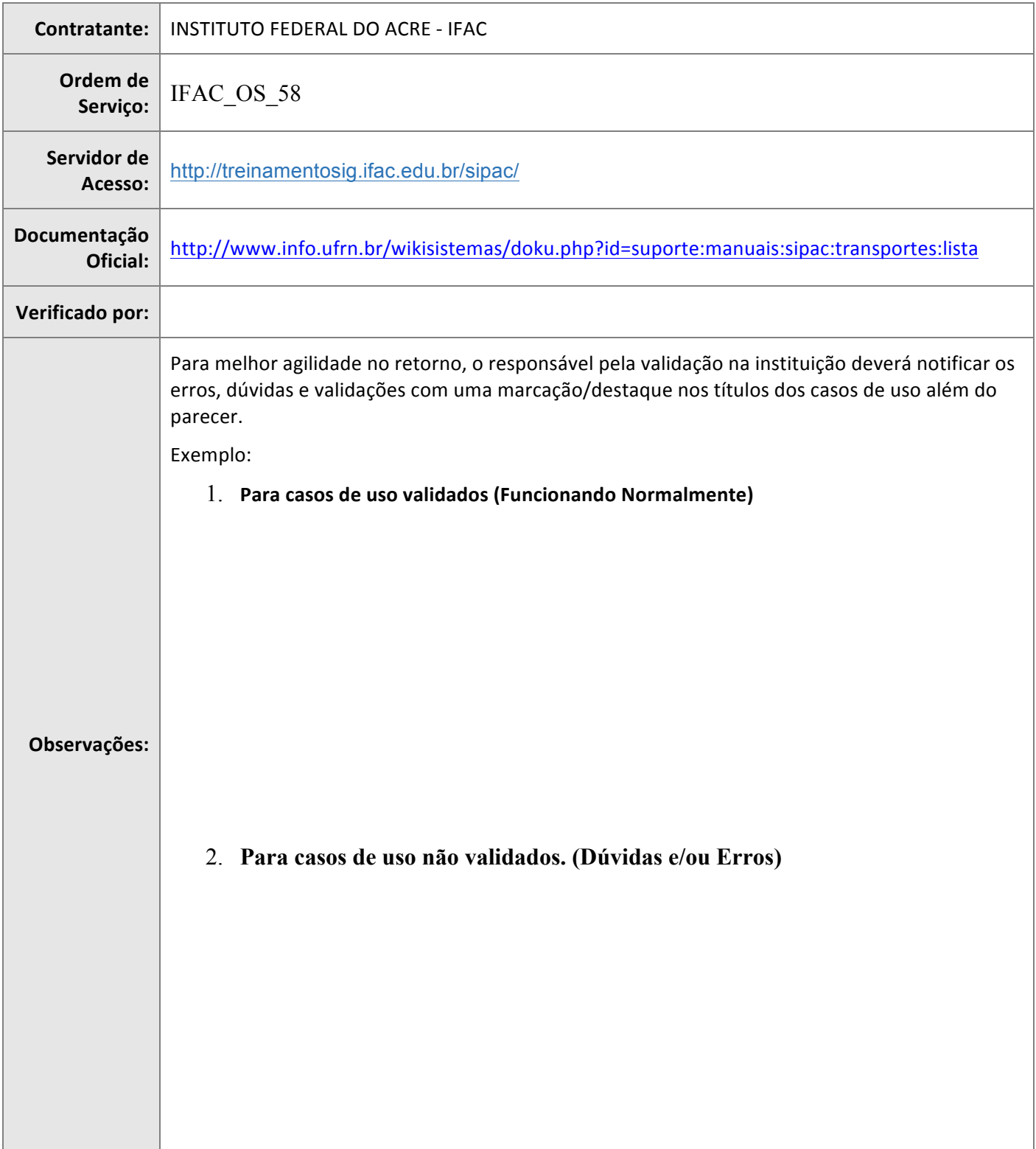

## **DESCRIÇÃO DO MÓDULO**

É parte do Sistema Integrado de Patrimônio, Administração e Contratos (SIPAC) da UFRN e tem o objetivo de permitir uma gestão do uso e manutenção da frota de veículos da instituição, em consonância com os princípios constitucionais da legalidade, eficiência e moralidade. Para isso, reúne informações sobre os condutores, veículos, características, manutenção, deslocamentos, além dos custos decorrentes de taxas, impostos e multas.

#### **USUÁRIOS:**

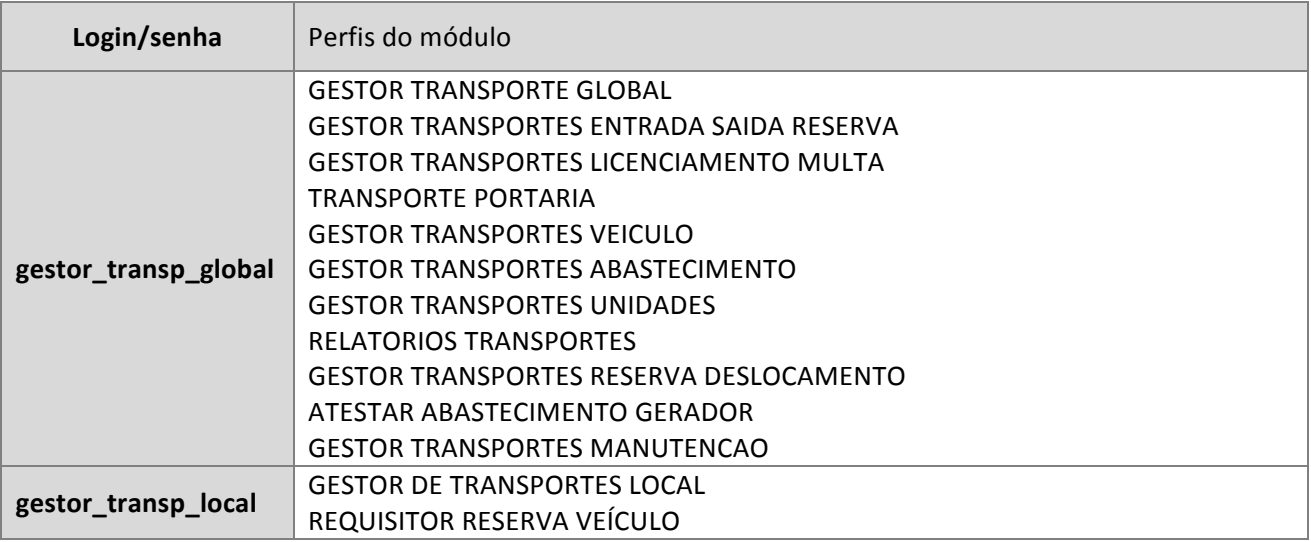

#### **O OUE FAZ CADA PAPEL**

**Gestor Transporte Global –** Habilita o usuário a gerenciar todas as funcionalidades existentes no módulo de transporte em todas as unidades.

Gestor Transportes Entrada Saída Reserva - Habilita o usuário a gerenciar todas as movimentações de entrada e saídas de veículos de acordo com as reservas.

**Gestor Transportes Licenciamento Multa –** Habilita o usuário a gerenciar todas as funcionalidades existentes para licenciamento e multas no módulo de transporte para sua unidade e hierarquia.

**Transporte Portaria** – Habilita o usuário a registrar a entrada e saída de veículos na portaria através do sistema desktop.

Gestor Transporte Veículo - Habilita o usuário a gerenciar todas as funcionalidades existentes no módulo de frota somente para sua unidade e hierarquia.

Gestor Transportes Abastecimento - Habilita o usuário a gerenciar todas as funcionalidades existentes para abastecimentos no módulo de transporte para sua unidade e hierarquia.

Gestor Transportes Unidades - Habilita o usuário a gerenciar todas as funcionalidades existentes no módulo de transporte somente para sua unidade e hierarquia.

Relatórios Transportes - Habilita o usuário a acessar relatórios disponíveis no módulo de transportes, porém não dá acesso a operações de persistência.

**Gestor Transportes Reserva Deslocamento** – Habilita o usuário a gerenciar todas as funcionalidades existentes para reservas e deslocamentos no módulo de transporte para sua unidade e hierarquia.

Atestar Abastecimento Gerador - Habilita o usuário a atestar um abastecimento de gerador.

Gestor Transportes Manutenção - Habilita o usuário a gerenciar todas as funcionalidades existentes para manutenção no módulo de transporte para sua unidade e hierarquia.

**Gestor Transportes Local –** Habilita o usuário a consultar relatórios relacionados aos veículos vinculados à sua unidade.

**Requisitor Reserva Veículo -** Habilita o usuário a fazer uma requisição de reserva de veículos vinculados à sua unidade.

# **FLUXOS DO MÓDULO**

- 1. CADASTRO DE VEÍCULO:
- 2. RESERVA DE VEÍCULO PARA DESLOCAMENTO;
- 3. CADASTRO DE ITENS DE MANUTENÇÃO;
- 4. REGISTRO DE ABASTECIMENTO;
- 5. CADASTRO DE CRÍTICAS;
- 6. LICENCIAMENTO;
- 7. MULTA;
- 8. EMISSÃO DE RELATÓRIOS;

#### **SIG Software & Consultoria em Tecnologia da Informação LTDA** Rua da Bronzita, 1917. Espaço Empresarial Terra Nova. Salas 05-09. Lagoa Nova. CEP: 59076-500. Natal-RN. Tel.: + 55 (84) 4006-4631. Email: contato@sigsoftware.com.br. Site: www.sigsoftware.com.br

# **FLUXOGRAMAS**

#### **SIG Software & Consultoria em Tecnologia da Informação LTDA** Rua da Bronzita, 1917. Espaço Empresarial Terra Nova. Salas 05-09. Lagoa Nova. CEP: 59076-500. Natal-RN. Tel.: + 55 (84) 4006-4631. Email: contato@sigsoftware.com.br. Site: www.sigsoftware.com.br

#### **SIG Software & Consultoria em Tecnologia da Informação LTDA** Rua da Bronzita, 1917. Espaço Empresarial Terra Nova. Salas 05-09. Lagoa Nova. CEP: 59076-500. Natal-RN. Tel.: + 55 (84) 4006-4631. Email: contato@sigsoftware.com.br. Site: www.sigsoftware.com.br

# **FLUXOS DO MÓDULO**

## **1. CADASTRO DE VEÍCULO**

Descrição: O Gestor inicia o fluxo do módulo de Transportes cadastrando o veículo.

## LOGAR COM: gestor\_transp\_global // SENHA: gestor\_transp\_global

# **1.** SIPAC → Módulos → Transportes → Frota → Frota→ Garagem → Cadastrar

A funcionalidade permite o cadastro de garagens onde os veículos pertencentes à frota da Instituição estarão guardados.

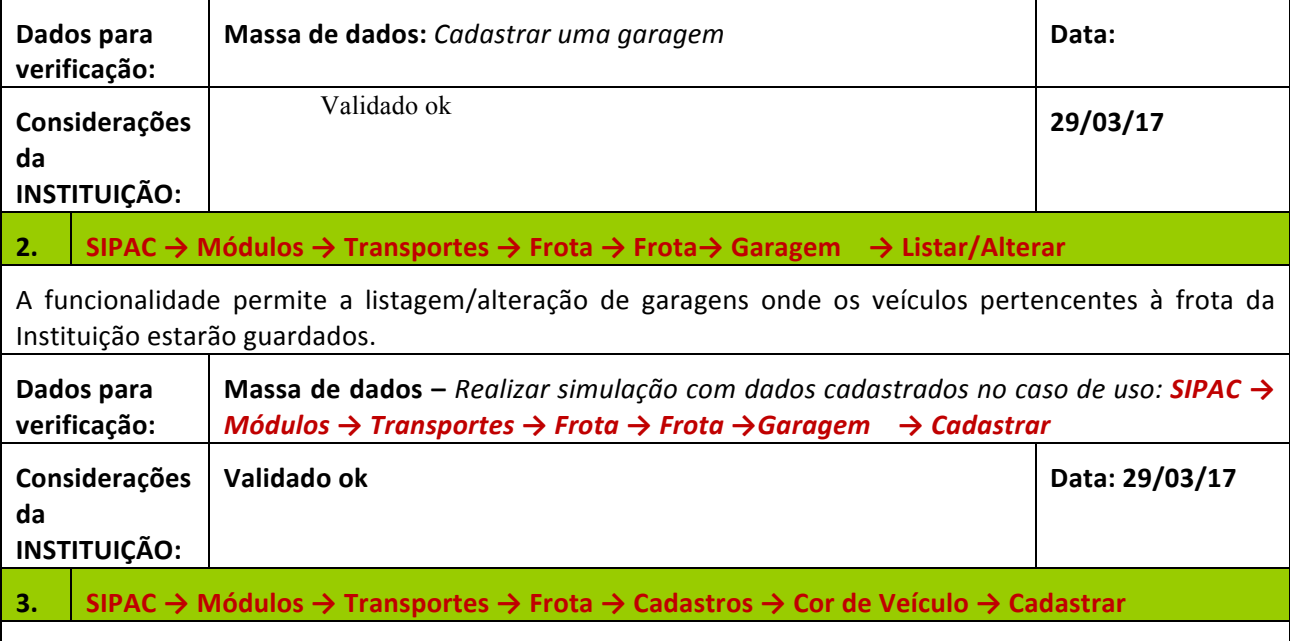

A funcionalidade permite cadastrar de cores de veículos pertencentes à frota da Instituição.

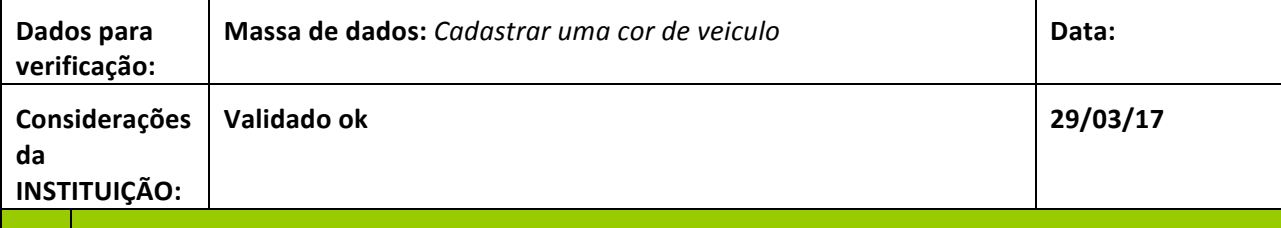

# **4.** SIPAC → Módulos → Transportes → Frota → Cadastros → Cor de Veículo → Listar/Alterar

A funcionalidade permite a listagem/alteração e ainda remoção da cor de veículos pertencentes a frota da Instituição

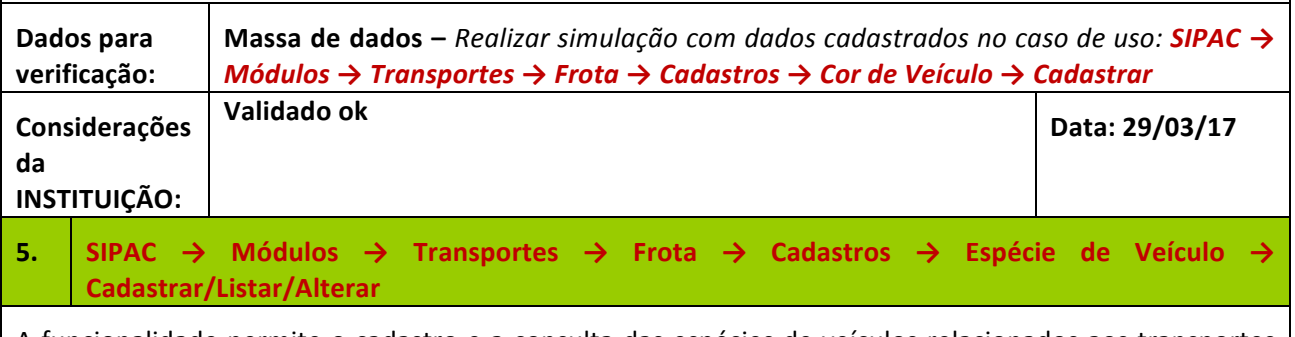

| A funcionalidade permite o cadastro e a consulta das espécies de veículos relacionados aos transportes |

#### SIG Software & Consultoria em Tecnologia da Informação LTDA Rua da Bronzita, 1917. Espaço Empresarial Terra Nova. Salas 05-09. Lagoa Nova. CEP: 59076-500. Natal-RN. Tel.: + 55 (84) 4006-4631. Email: contato@sigsoftware.com.br. Site: www.sigsoftware.com.br

utilizados na Instituição. Na consulta, o gestor poderá alterar ou remover as espécies de veículo, conforme seu critério. Essa espécie representa a finalidade de utilização de um modelo de veículo, podendo ser passageiro, misto, competição, etc. **Dados para verificação: Massa de dados:** Cadastrar/Listar/Alterar uma espécie de veículo **Data: Considerações da INSTITUIÇÃO: Validado ok 29/03/17 6.** SIPAC → Módulos → Transportes → Frota → Cadastros → Gênero de Veículo → **Cadastrar/Listar/Alterar** A funcionalidade permite o cadastro e a consulta dos gêneros de veículo. Durante a consulta, será possível alterá-los ou removê-los, de acordo com o critério do gestor. O gênero de um veículo consiste na finalidade do uso de um determinado modelo de veículo. **Dados para verificação: Massa de dados:** Cadastrar/Listar/Alterar um gênero de veículo | **Data: Considerações da INSTITUIÇÃO: Validado ok 29/03/17 7. SIPAC** → Módulos → Transportes → Frota → Cadastros → Marca de Veículo → Cadastrar A funcionalidade permite o cadastrar uma marca de um veículo e a sua respectiva abreviatura. Essa marca representa a empresa que fabrica os veículos utilizados na Instituição. **Dados para verificação: Massa de dados:** Cadastrar uma marca de veiculo **Data: Considerações da INSTITUIÇÃO: Validado ok 29/03/17** 8. SIPAC → Módulos → Transportes → Frota → Cadastros → Marca de Veículo → Listar/Alterar A funcionalidade permite consultar as marcas de veículos cadastradas no sistema. Neste caso, será possível alterá-las ou removê-las de acordo com o critério do usuário. É necessário que as marcas estejam previamente cadastradas para que seja realizada a consulta. **Dados para verificação: Massa de dados** – *Realizar simulação com dados cadastrados no caso de uso:* **SIPAC →** *Módulos → Transportes → Frota → Cadastros → Marca de Veículo → Cadastrar* **Considerações da INSTITUIÇÃO: Validado ok Data: 29/03/17 9. SIPAC** → Módulos → Transportes → Frota → Cadastros → Modelo de Veículo → Cadastrar A funcionalidade permite cadastrar um modelo de veículo pertencente à Instituição. Será possível registrar no sistema informações detalhadas sobre o modelo que será cadastrado incluindo dados sobre a finalidade e características do veículo. **Dados para verificação: Massa de dados:** Cadastrar um modelo de veículo **Data: Considerações Validado ok 29/03/17**

Rua da Bronzita, 1917. Espaço Empresarial Terra Nova. Salas 05-09. Lagoa Nova.

CEP: 59076-500. Natal-RN. Tel.: + 55 (84) 4006-4631.

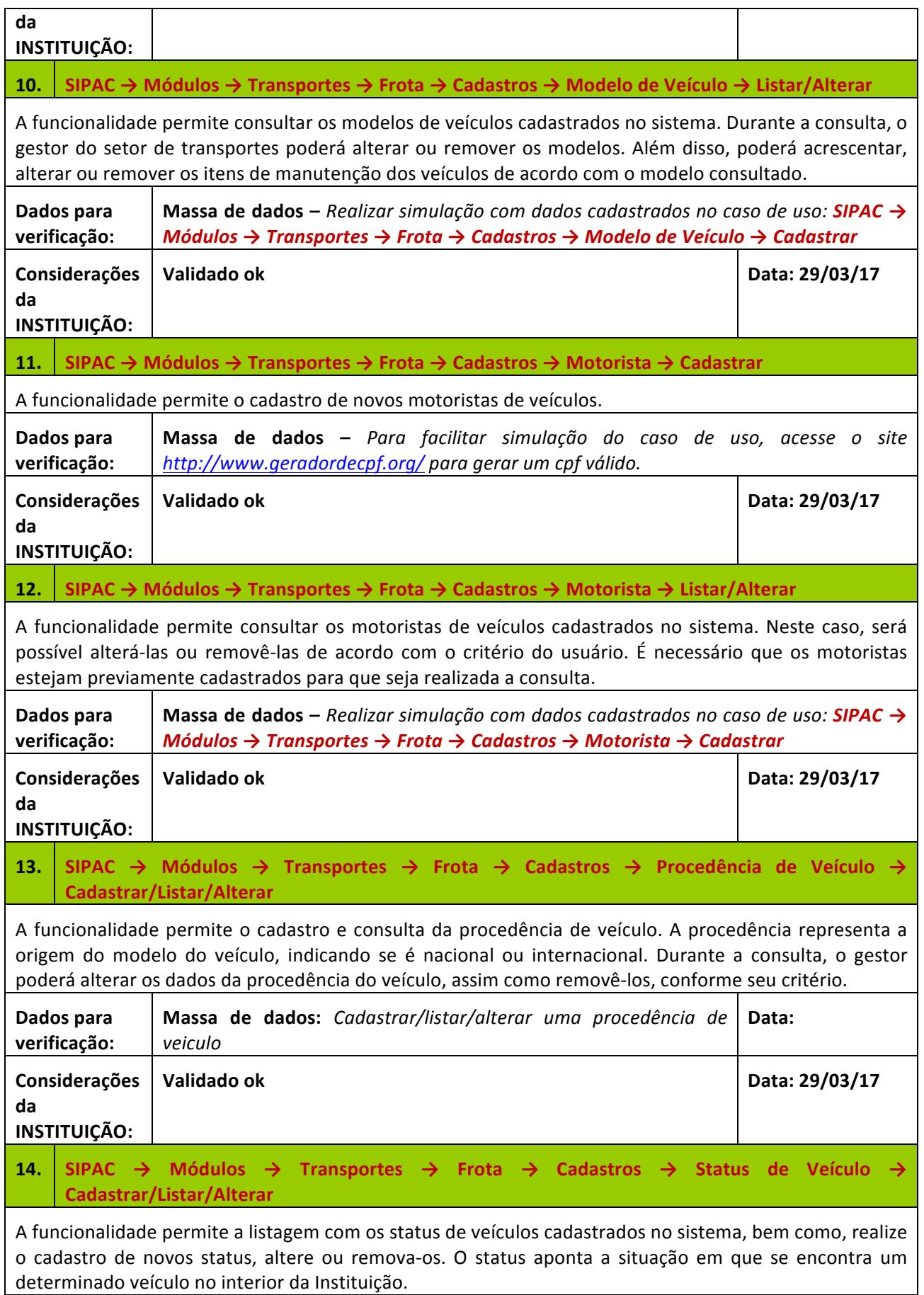

Rua da Bronzita, 1917. Espaço Empresarial Terra Nova. Salas 05-09. Lagoa Nova. CEP: 59076-500. Natal-RN. Tel.: + 55 (84) 4006-4631.

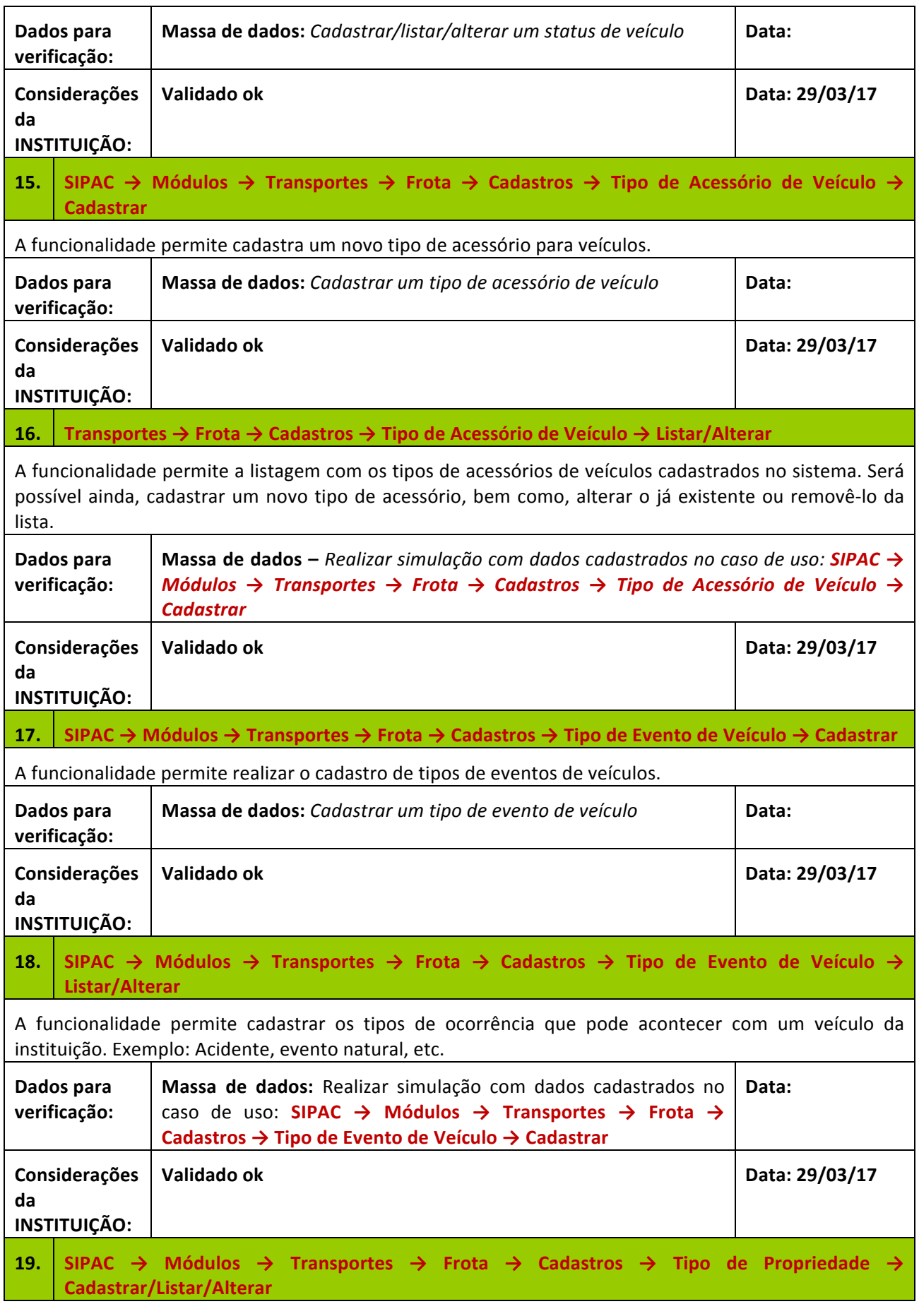

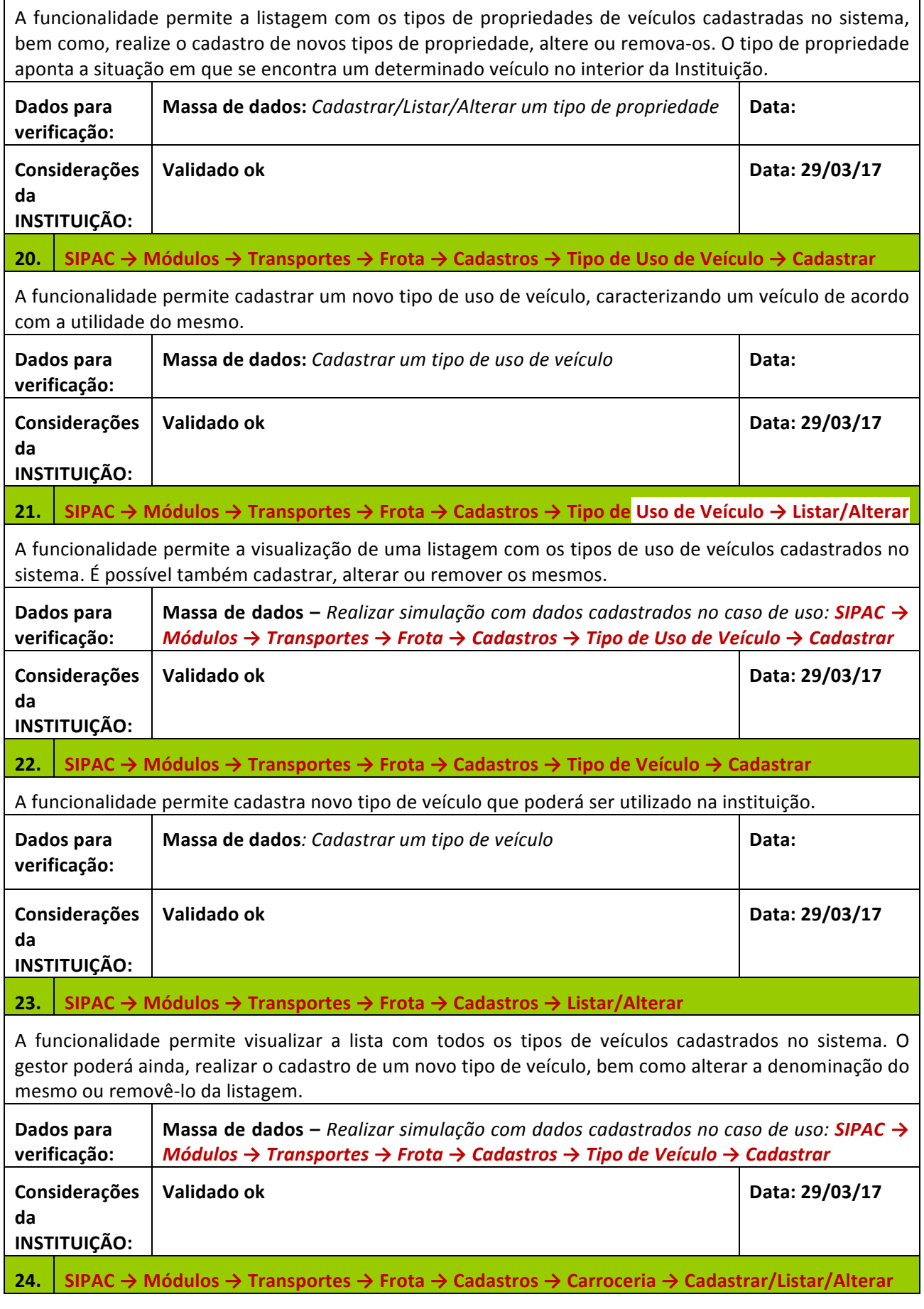

## **SIG Software & Consultoria em Tecnologia da Informação LTDA** Rua da Bronzita, 1917. Espaço Empresarial Terra Nova. Salas 05-09. Lagoa Nova. CEP: 59076-500. Natal-RN. Tel.: + 55 (84) 4006-4631.

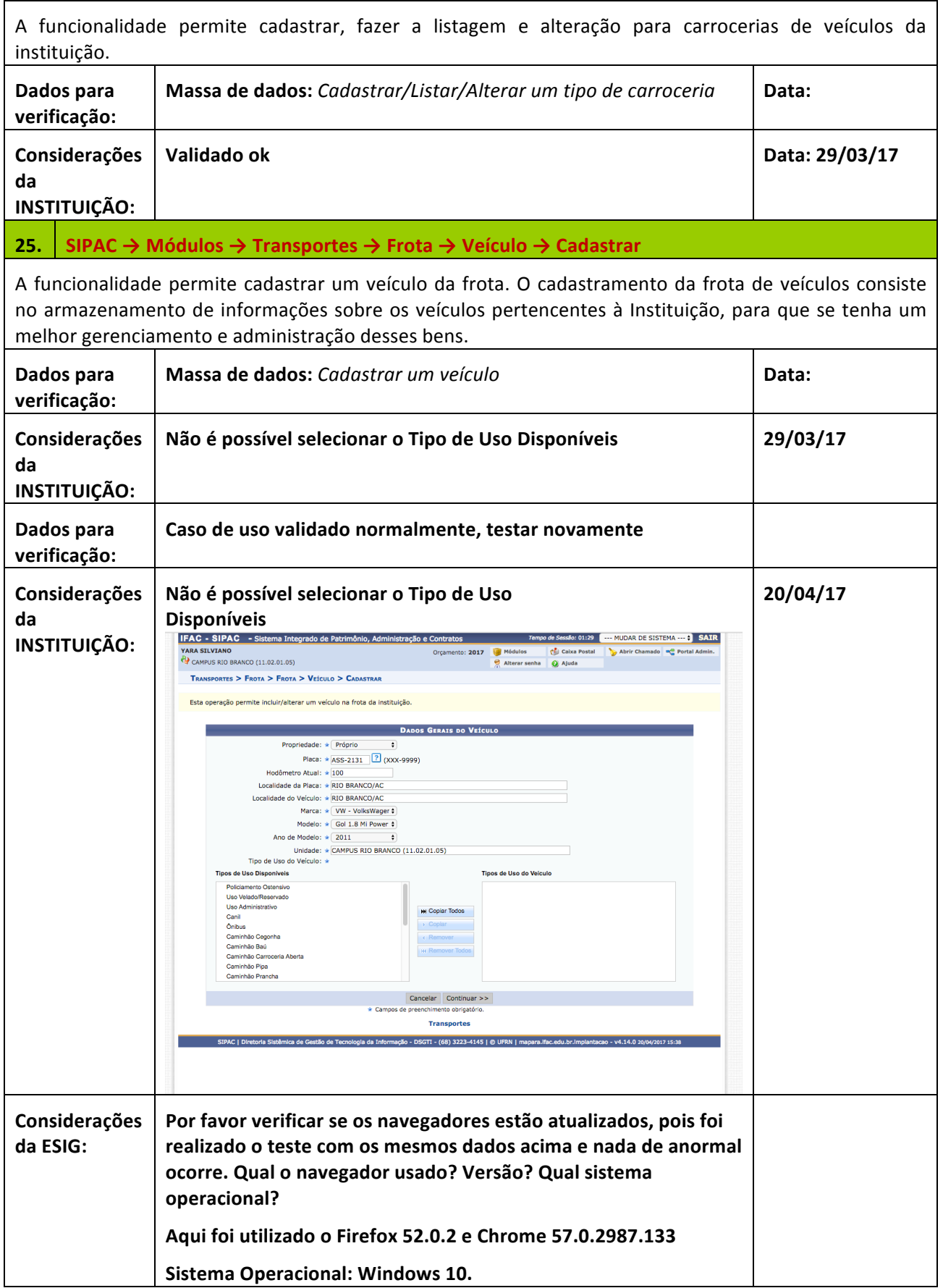

Rua da Bronzita, 1917. Espaço Empresarial Terra Nova. Salas 05-09. Lagoa Nova.

CEP: 59076-500. Natal-RN. Tel.: + 55 (84) 4006-4631.

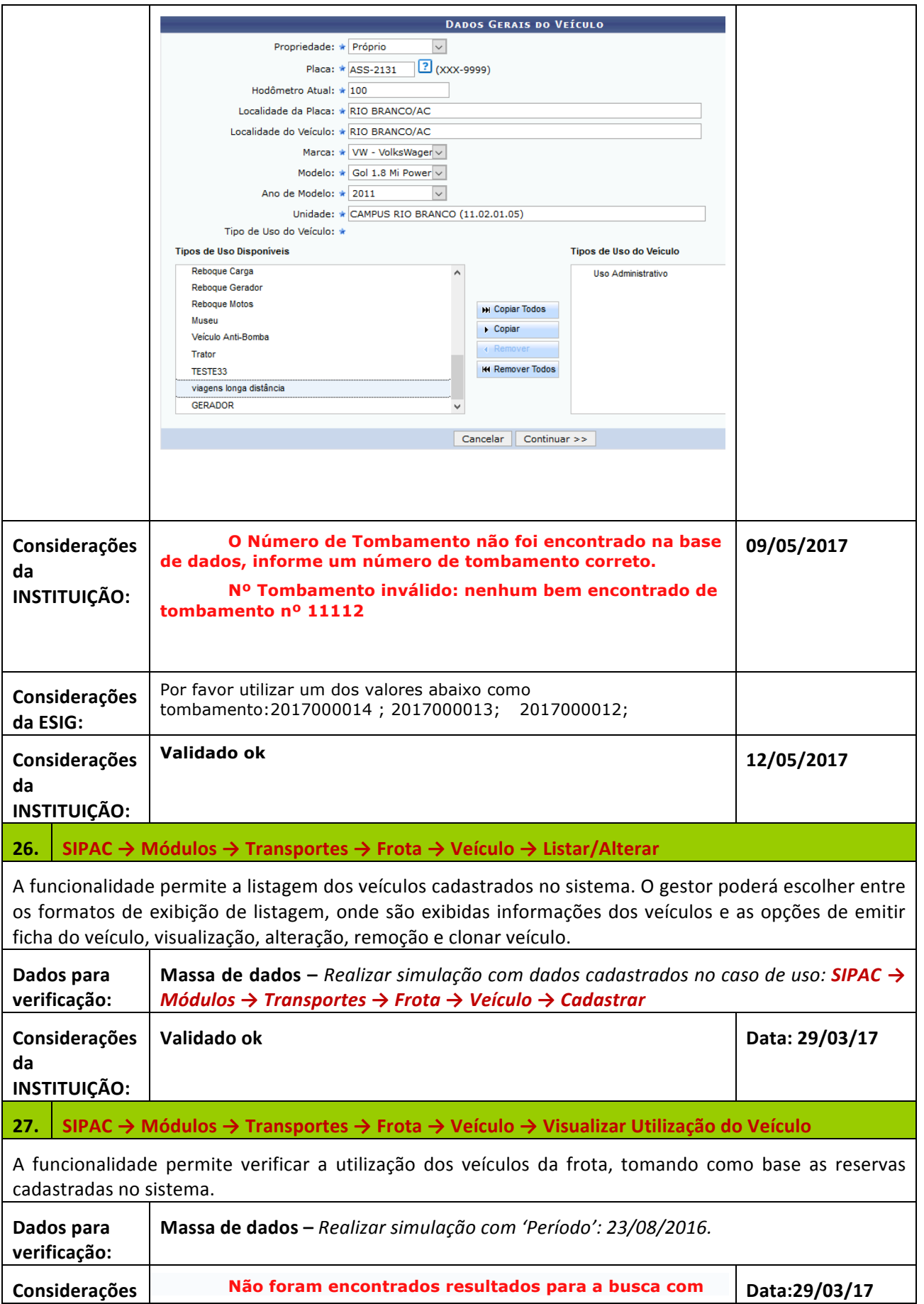

Rua da Bronzita, 1917. Espaço Empresarial Terra Nova. Salas 05-09. Lagoa Nova.

CEP: 59076-500. Natal-RN. Tel.: + 55 (84) 4006-4631.

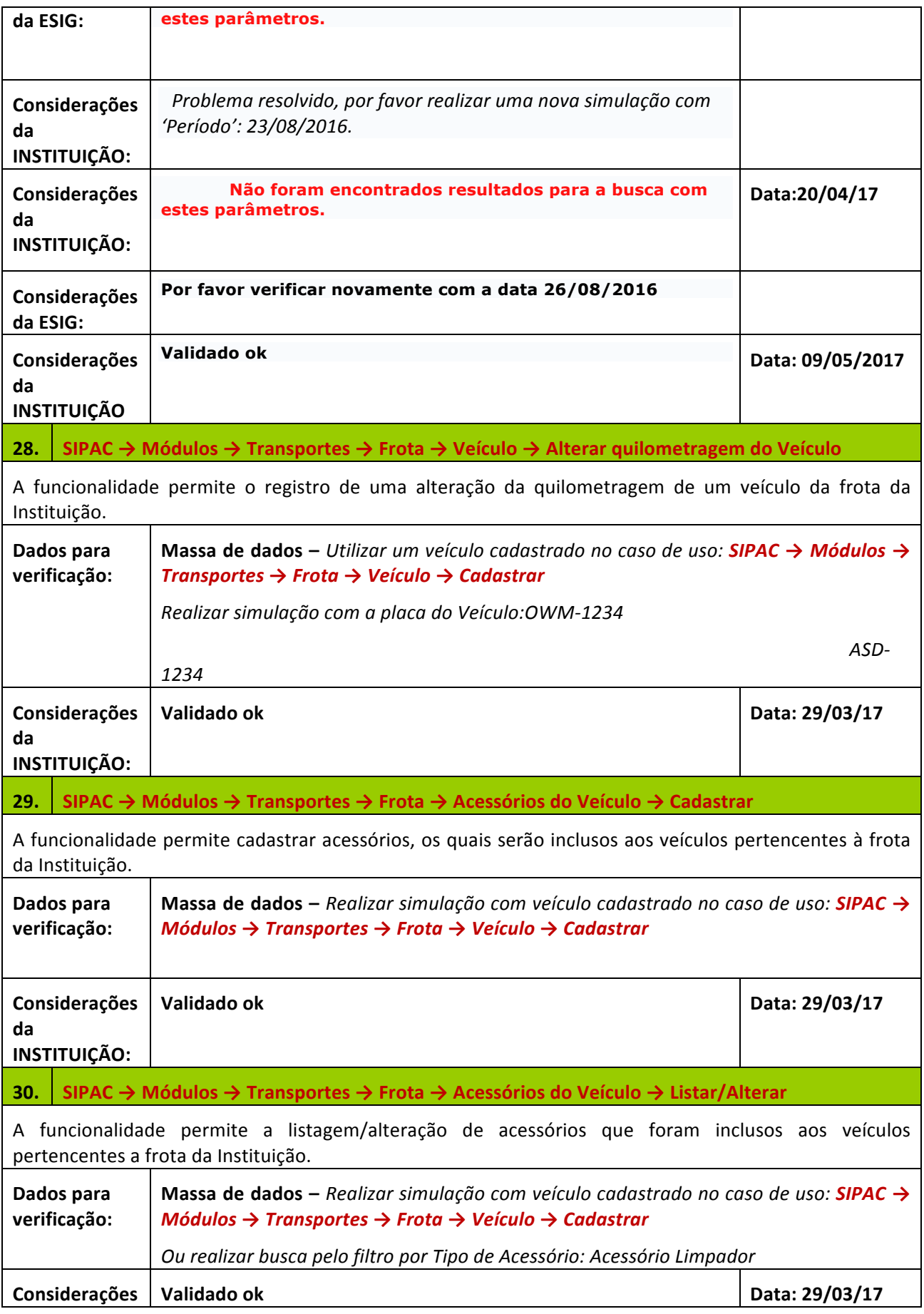

Rua da Bronzita, 1917. Espaço Empresarial Terra Nova. Salas 05-09. Lagoa Nova.

CEP: 59076-500. Natal-RN. Tel.: + 55 (84) 4006-4631.

Email: contato@sigsoftware.com.br. Site: www.sigsoftware.com.br

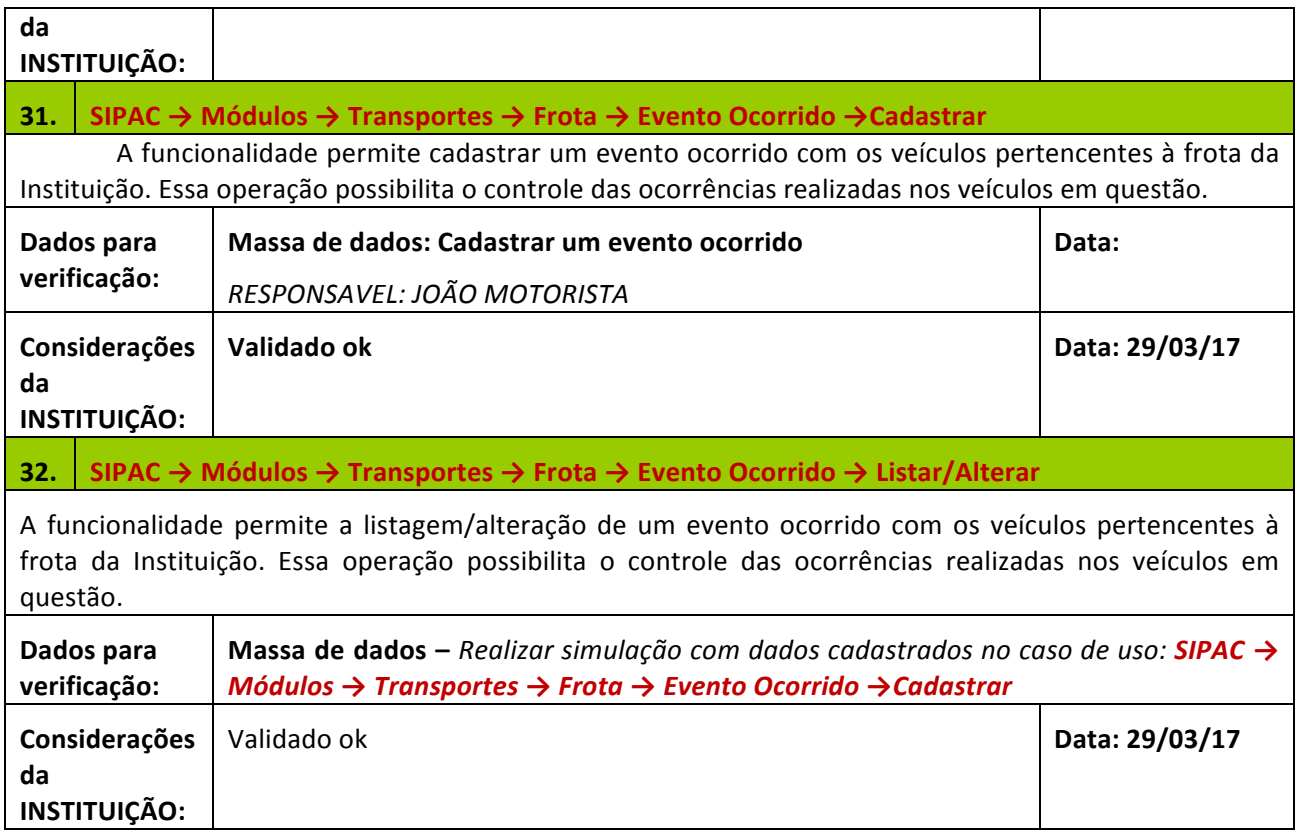

## **2. RESERVA DE VEÍCULO PARA DESLOCAMENTO**

Descrição: Os Gestores, locais e globais, terão a oportunidade de reservar um veículo para deslocamento e usufruir de todas as outras funcionalidades que envolvem este fluxo.

# LOGAR COM: gestor\_transp\_local// SENHA: gestor\_transp\_local

# **33** SIPAC → Portal Administrativo → Requisições → Veículos/Transporte → Cadastrar requisição

Esta funcionalidade permite cadastrar requisições e agendamento de utilização de algum veículo da Instituição. O usuário pode fazer reserva de veículo para um período, para uma saída ou para abastecimento de veículos da unidade.

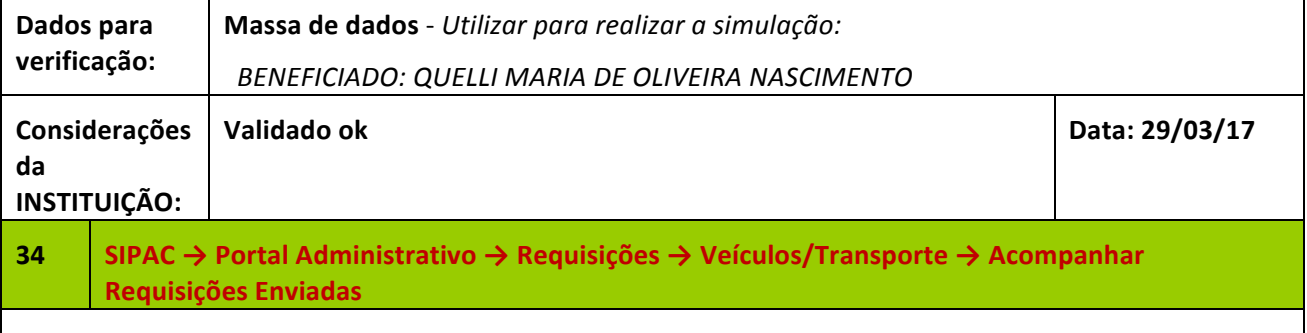

Esta funcionalidade possibilita o acompanhamento das requisições cadastradas. Através desta função será  $\vert$ 

Rua da Bronzita, 1917. Espaço Empresarial Terra Nova. Salas 05-09. Lagoa Nova. CEP: 59076-500. Natal-RN. Tel.: + 55 (84) 4006-4631.

Email: contato@sigsoftware.com.br. Site: www.sigsoftware.com.br

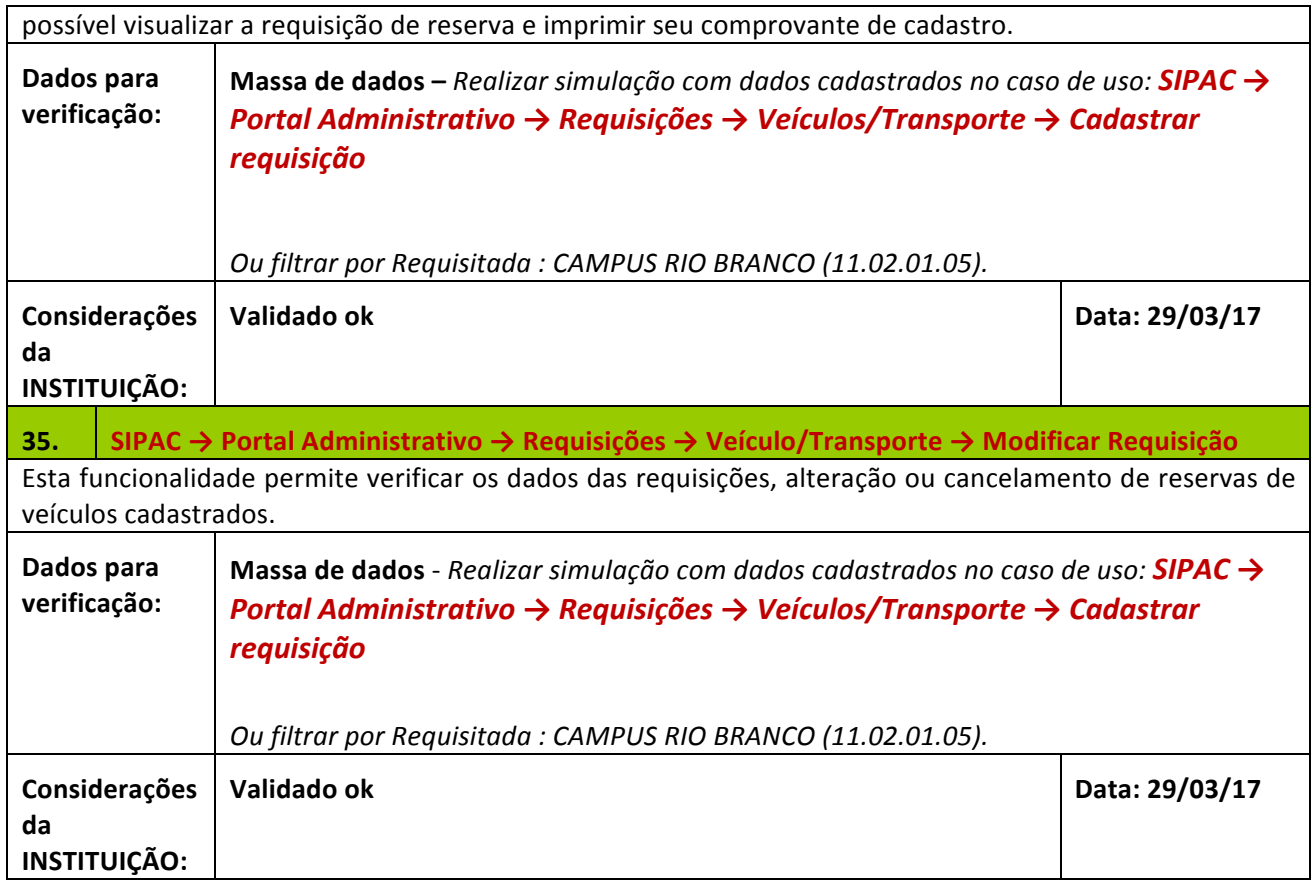

# LOGAR COM: gestor\_transp\_global // SENHA: gestor\_transp\_global

# **36.** SIPAC → Módulos → Transportes → Deslocamento → Requisição de Veículos → Cadastrar

A funcionalidade permite cadastrar uma reserva de veículo para deslocamento. Cadastrando uma reserva, é possível informar o uso de um veículo com antecedência, evitando conflitos de horários com outros servidores que pretendem usar o mesmo veículo.

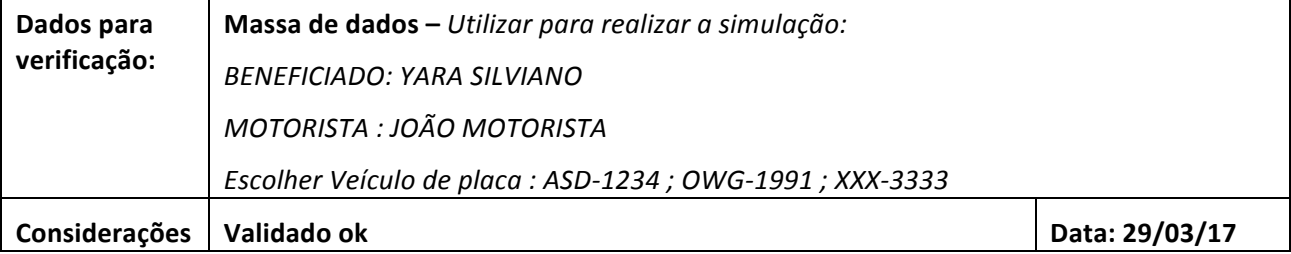

Rua da Bronzita, 1917. Espaço Empresarial Terra Nova. Salas 05-09. Lagoa Nova.

CEP: 59076-500. Natal-RN. Tel.: + 55 (84) 4006-4631.

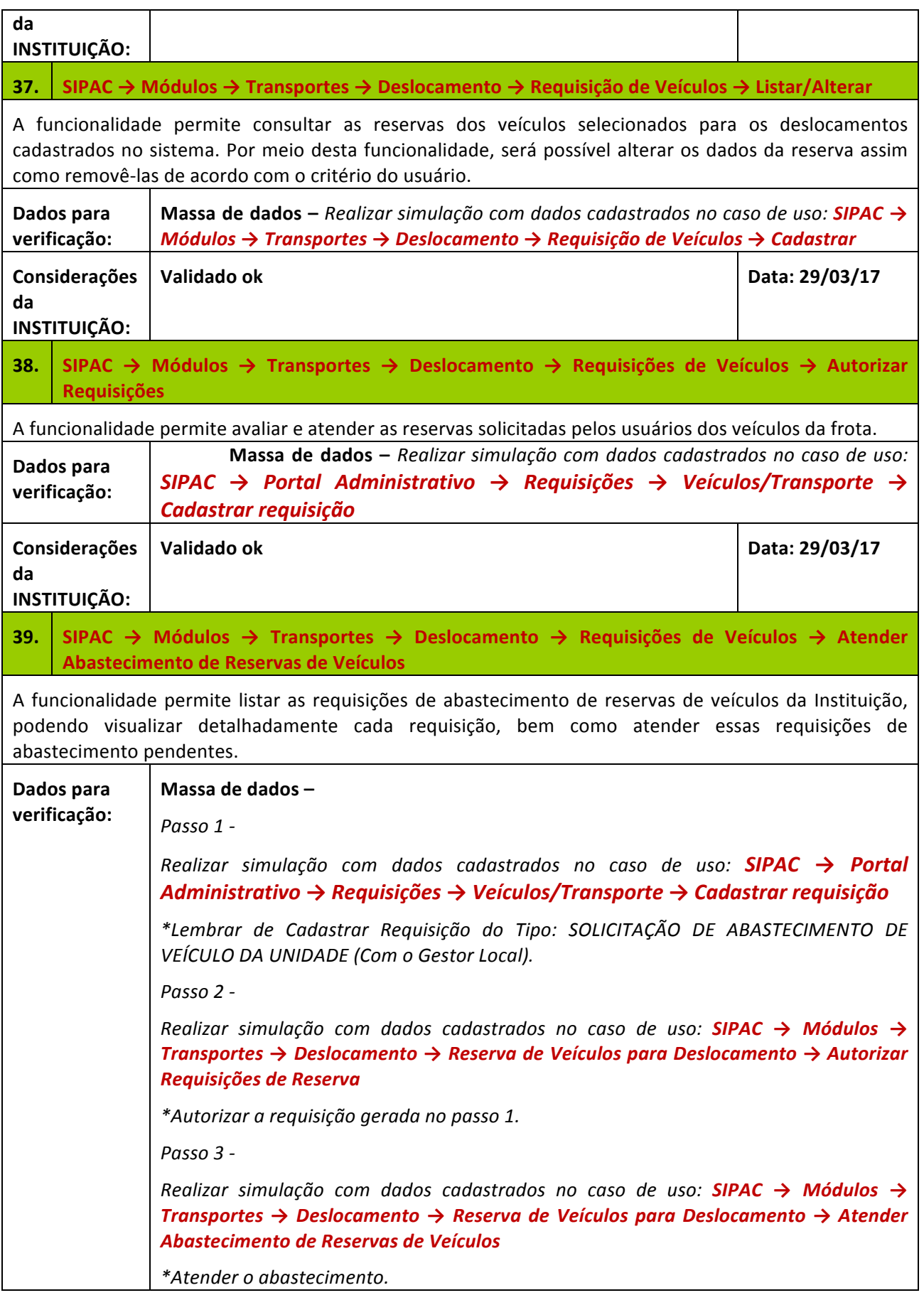

Rua da Bronzita, 1917. Espaço Empresarial Terra Nova. Salas 05-09. Lagoa Nova.

CEP: 59076-500. Natal-RN. Tel.: + 55 (84) 4006-4631.

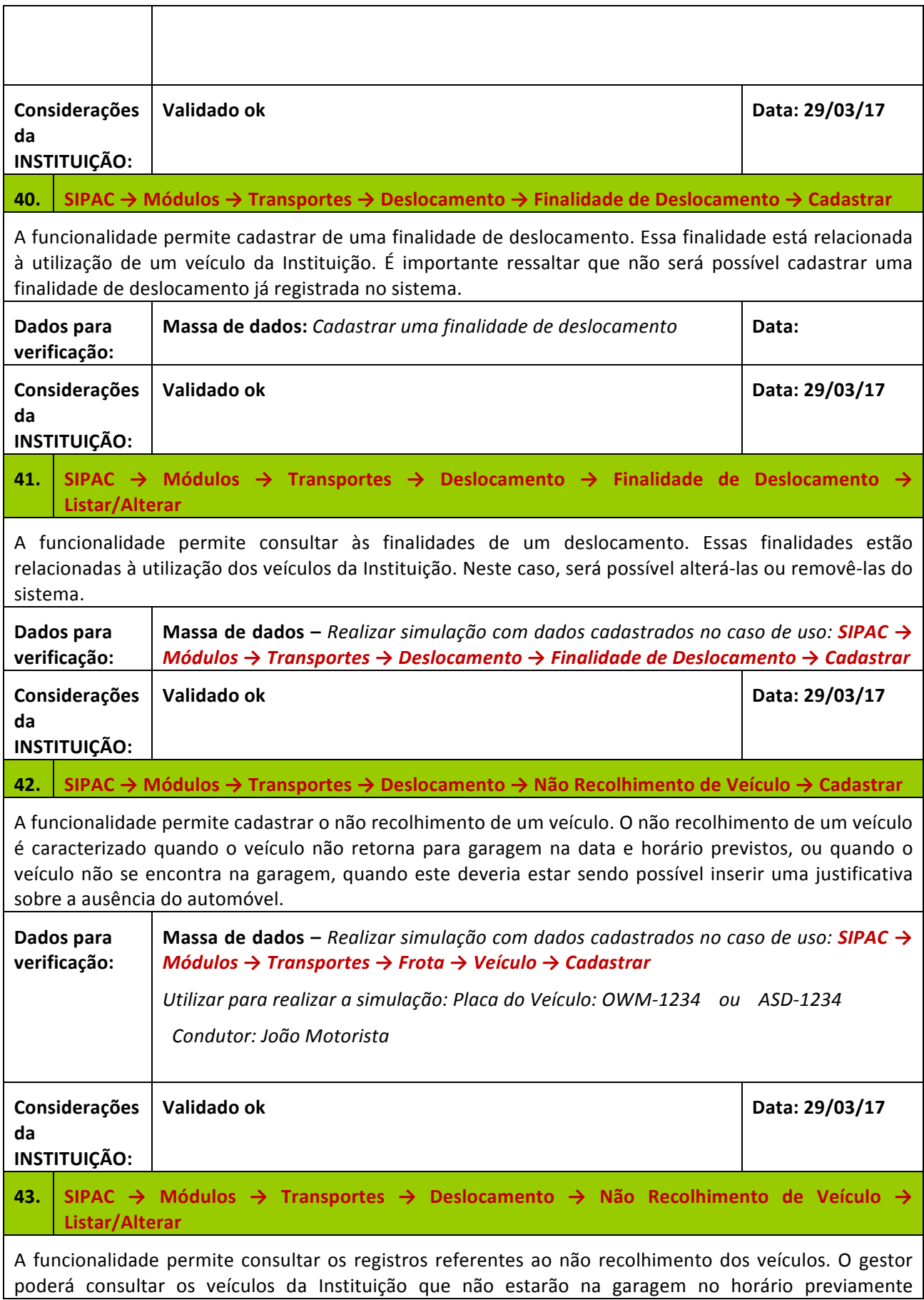

Rua da Bronzita, 1917. Espaço Empresarial Terra Nova. Salas 05-09. Lagoa Nova. CEP: 59076-500. Natal-RN. Tel.: + 55 (84) 4006-4631.

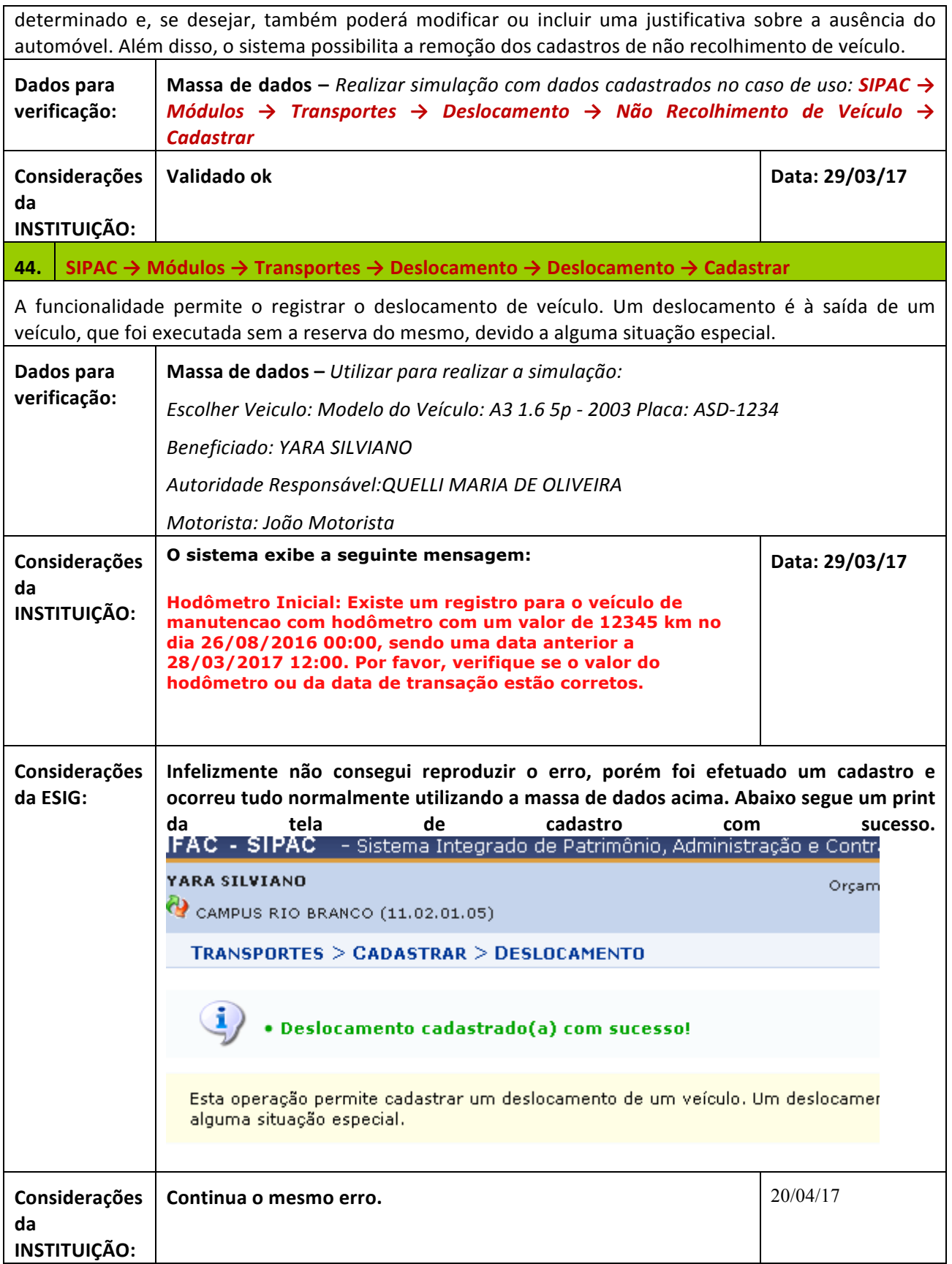

Rua da Bronzita, 1917. Espaço Empresarial Terra Nova. Salas 05-09. Lagoa Nova.

CEP: 59076-500. Natal-RN. Tel.: + 55 (84) 4006-4631.

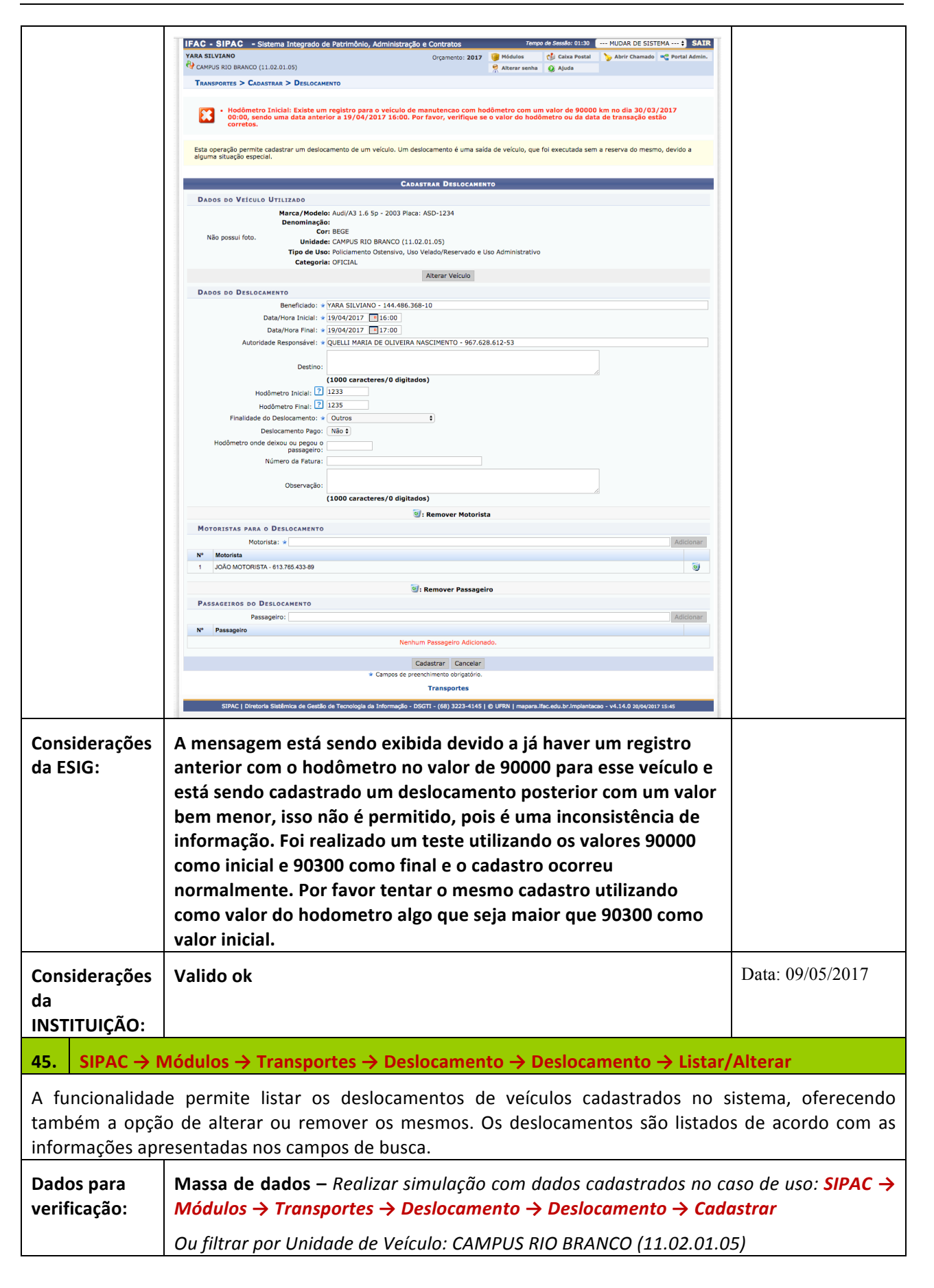

Rua da Bronzita, 1917. Espaço Empresarial Terra Nova. Salas 05-09. Lagoa Nova.

CEP: 59076-500. Natal-RN. Tel.: + 55 (84) 4006-4631.

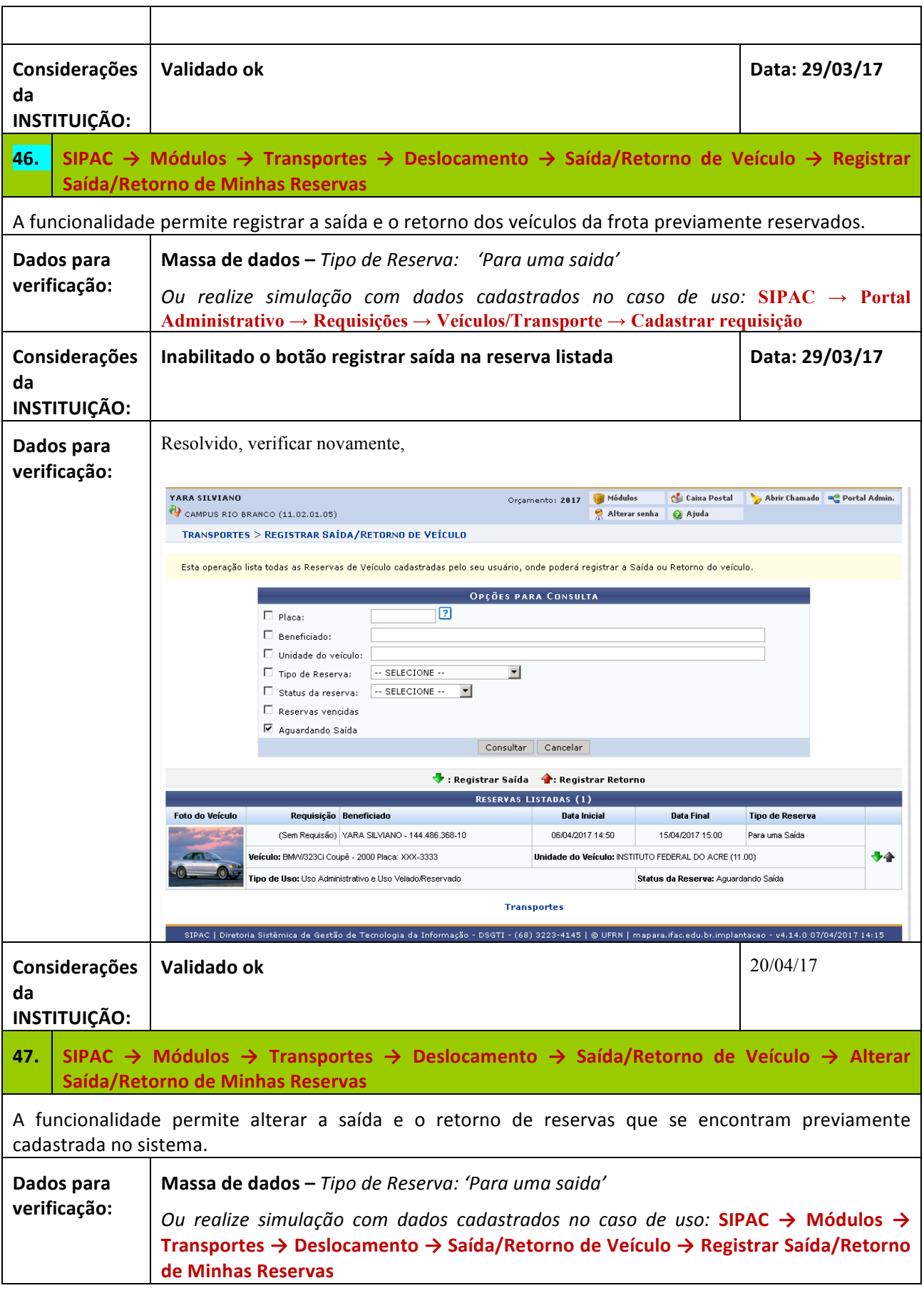

Rua da Bronzita, 1917. Espaço Empresarial Terra Nova. Salas 05-09. Lagoa Nova. CEP: 59076-500. Natal-RN. Tel.: + 55 (84) 4006-4631. Email: contato@sigsoftware.com.br. Site: www.sigsoftware.com.br

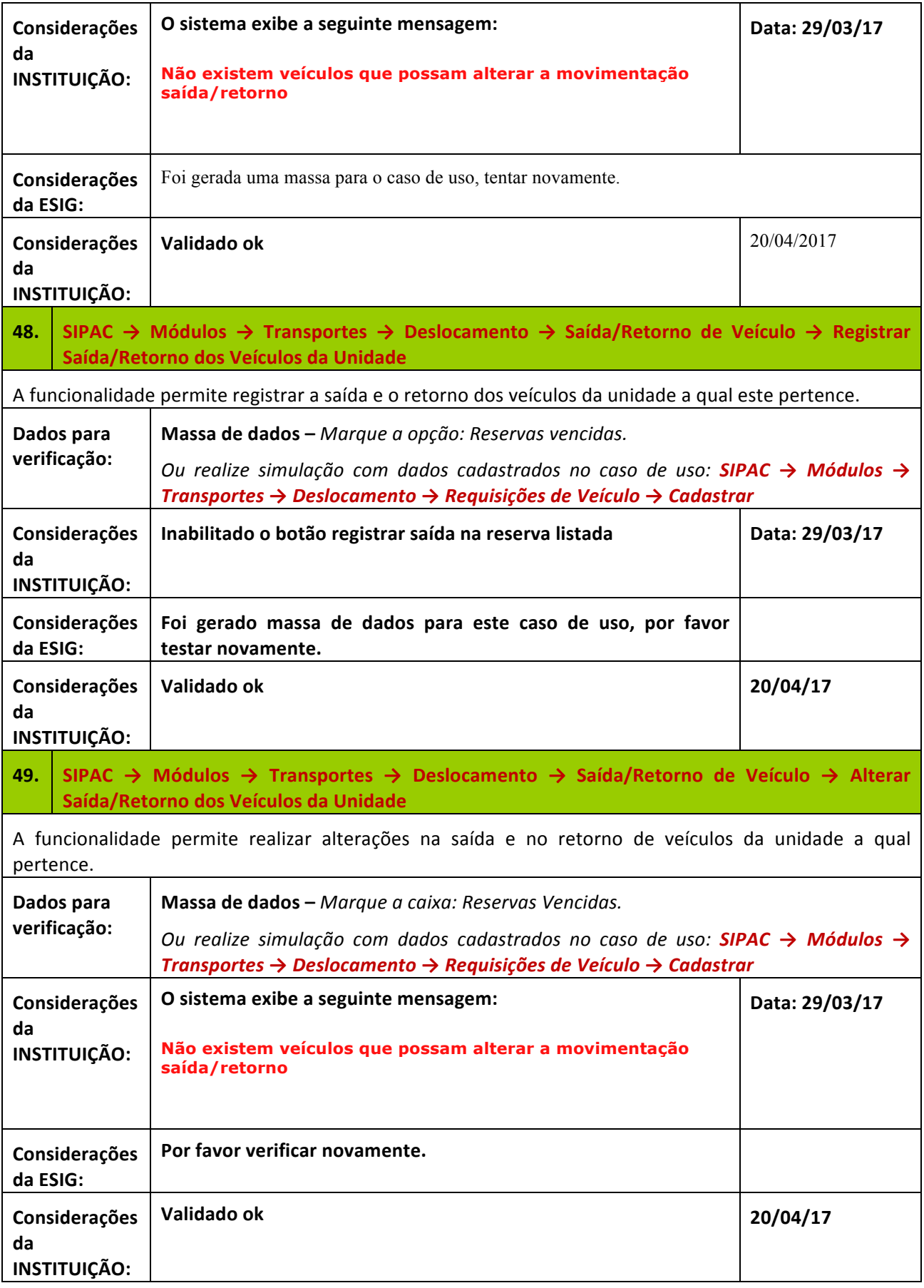

Rua da Bronzita, 1917. Espaço Empresarial Terra Nova. Salas 05-09. Lagoa Nova. CEP: 59076-500. Natal-RN. Tel.: + 55 (84) 4006-4631.

Email: contato@sigsoftware.com.br. Site: www.sigsoftware.com.br

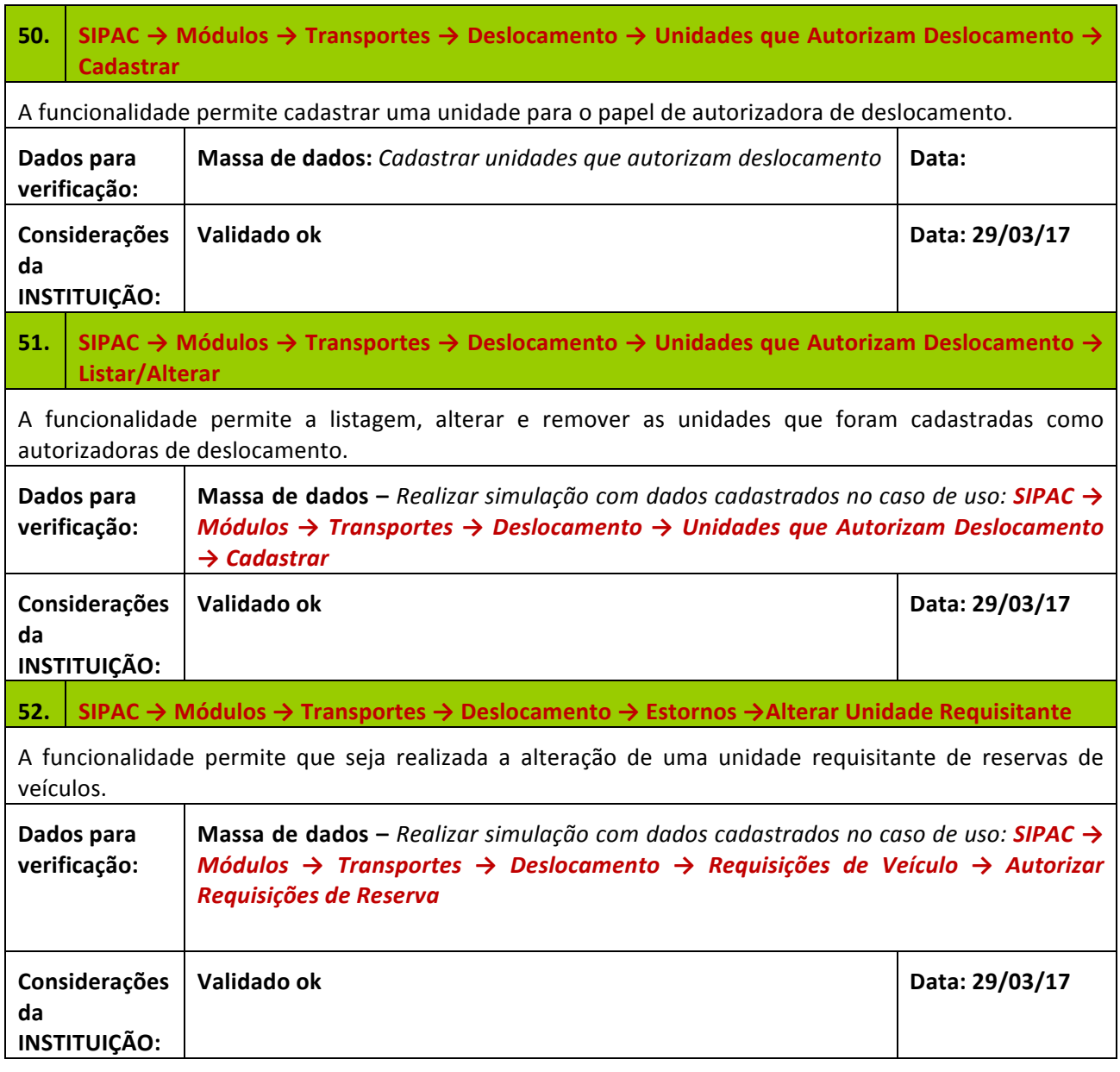

## **3. CADASTRO DE ITENS DE MANUTENÇÃO**

Descrição: A partir desse fluxo, o Gestor poderá usufruir do fluxo que envolve gastos e manutenção de um veículo.

# LOGAR COM: gestor\_transp\_global // SENHA: gestor\_transp\_global

# **53.** SIPAC → Módulos → Transportes → Gastos/Manutenção → Item de Manutenção → Cadastrar

A funcionalidade permite realizar o cadastro de itens que são utilizados nas manutenções preventivas e corretivas dos veículos. Correspondem a todos os tipos de serviços e materiais que podem ser utilizadas

Rua da Bronzita, 1917. Espaço Empresarial Terra Nova. Salas 05-09. Lagoa Nova. CEP: 59076-500. Natal-RN. Tel.: + 55 (84) 4006-4631. Email: contato@sigsoftware.com.br. Site: www.sigsoftware.com.br

nas manutenções. Pode-se ainda realizar a vinculação do item de manutenção a um Material/Serviço préexistente. **Dados para verificação: Massa de dados:** *Cadastrar um item de manutenção Realizar simulação com 'Denominação': Bico Injetor* **Data: Considerações da INSTITUIÇÃO: Validado ok Data: 30/03/17 54.** SIPAC → Módulos → Transportes → Gastos/Manutenção → Item de Manutenção → **Listar/Alterar** A funcionalidade permite a alteração/remoção dos itens de manutenção cadastrados no banco de dados do sistema. **Dados para verificação: Massa de dados** – Realizar simulação com dados cadastrados no caso de uso: **SIPAC** → *Módulos → Transportes → Gastos/Manutenção → Item de Manutenção →Cadastrar* **Considerações da INSTITUIÇÃO: Validado ok Data: 30/03/17 55. SIPAC** → Módulos → Transportes → Gastos/Manutenção → Manutenção → Cadastrar A funcionalidade permite registrar ocorrências de manutenção em veículos, cadastrando peças utilizadas e servicos realizados. É considerada como manutenção toda e qualquer ocorrência que provoque a troca de peça ou execução de serviço em um veículo. **Dados para verificação: Massa de dados –** *Simular com Fornecedor: SIGNALDO LTDA 'Placa do Veículo': ASD-1234 ; OWG-1991 ; OWM-1234 . 'Item de Manutenção': LUBRAX 123 ; OUTROS MANUTENÇÃO ; PIRELLI ou SERVIÇO MANUTENÇÃO* **Considerações da INSTITUIÇÃO: Validado ok Data: 30/03/17 56. SIPAC** → Módulos → Transportes → Gastos/Manutenção → Manutenção → Listar/Alterar A funcionalidade permite realizar a listagem ou alterações nas manutenções cadastradas no sistema. **Dados para verificação: Massa de dados** – Realizar simulação com dados cadastrados no caso de uso: **SIPAC** → *Módulos → Transportes → Gastos/Manutenção → Manutenção →Cadastrar* **Considerações da INSTITUIÇÃO: Validado ok Data: 30/03/17 57.** SIPAC → Módulo Transportes → Aba Gastos/Manutenção → Manutenção → Importar Dados de **Manutenção.** Este caso de uso é utilizado pelos gestores de transportes para realizar a importação de manutenções de arquivos fornecidos pelas empresas com contratos de manutenções. **Dados para verificação: Massa de dados** – Utilizar arquivo em anexo junto ao roteiro.

Rua da Bronzita, 1917. Espaço Empresarial Terra Nova. Salas 05-09. Lagoa Nova. CEP: 59076-500. Natal-RN. Tel.: + 55 (84) 4006-4631. Email: contato@sigsoftware.com.br. Site: www.sigsoftware.com.br

Empresa: AUTO POSTO ABEL GALINHA LIMITADA - 00.376.437/0001-24 **Considerações Não foi enviado o arquivo para validação Data:** 30/03/17 **da INSTITUIÇÃO: Considerações Utilizar a empresa: da ESIG:** AUTO POSTO ABEL GALINHA LIMITADA Por favor gerar cada arquivo .txt com as seguintes informações: CORR; PROP; S; PECA; 30/08/2016; 1135; XXX-3333; 147852; 1; 1; 02.378.620/0001-94; 15/09/2014; 27.00; ; PNEU; 12; 5000; 12345; 3; 1.50; PNEU; 3; 5000; 20578; 3; 7.50; CORR; PROP; S; PECA; 30/08/2016; 1100; OWG-1991; 120202; 1; 1; 00.632.304/0001-71; 02/09/2014; ; ;PNEU; 12; 10000; 123; 4; 258.65; PITO P/ PNEU; 15; 8574; 123; 1;128.65; PREV; EMPR; ; SERV; 30/08/2016; 1100; ASD-1234; 149865; 1; 1; 02.378.620/0001-94; 05/09/2014; ; ; PITO P/ PNEU; 10; 8000; 123; 4;258.65; PNEU GERAL; 11; 7525; 123; 1; 1258.65; **Erro** ao ler o arquivo: **20/04/17 Considerações da**  Tempo de Sessão: 01:30 - MUDAR DE SISTEMA --- + SAIR IFAC - SIPAC - Sistema Integrado de Pa tração e Contratos Orçamento: 2017 | Mó Caixa Postal Abrir Chamado Ca Po **YARA SILVIANO**<br><sup>2</sup> CAMPUS RIO BRANCO (11.02.01.05) **INSTITUIÇÃO:** Alterar senha & Ajuda TRANSPORTES > IMPORTAR > MANUTENÇÃO **M** Erro an ler o arquivo: arquivo tyt Através desta operação é possível importar os registros de manutenção através de um arquivo que contenha a informação.<br>O arquivo deve ter um layout pré-definido. Para obter o layout, clique aqui. **IMPORTAÇÃO DE MANUTENÇÃO** Empresa: \* AUTO POSTO ABEL GALINHA LIMITADA - 00.376.437/0001-24 Somente Importar? (Não consolidar): Arquivo possui cabeçalho?: V Arquivo: \* Escolher arquivo Nenhum arquivo selecionado C: Adicionar Arquivo ... Remover Arquivo LISTA DE ARQUIVOS A PROCESSAR Content/Type N® Arquivo<br>1 arquivo.txt  $0.81KB$ text/plair Efetuar Importação Cancelar Trans SIPAC | Diretoria Sistêmica de Gestão de Tecnologia da Informação - DSGTI - (68) 3223-4145 | @ UFRN | m **Considerações Problema corrigido. da ESIG: Desmarque a opção:** Arquivo possui cabeçalho?: ☑ pois os dados fornecidos não tem cabeçalho. Por favor gerar cada arquivo .txt com as seguintes informações: CORR; PROP; S; PECA; 30/08/2016; 1100; OWG-1991; 120202; 1; 1; 00.632.304/0001-71; 02/09/2014; ; ;PNEU; 12; 10000; 123; 4; 258.65; PITO P/ PNEU; 15; 8574; 123; 1;128.65;

Rua da Bronzita, 1917. Espaço Empresarial Terra Nova. Salas 05-09. Lagoa Nova. CEP: 59076-500. Natal-RN. Tel.: + 55 (84) 4006-4631.

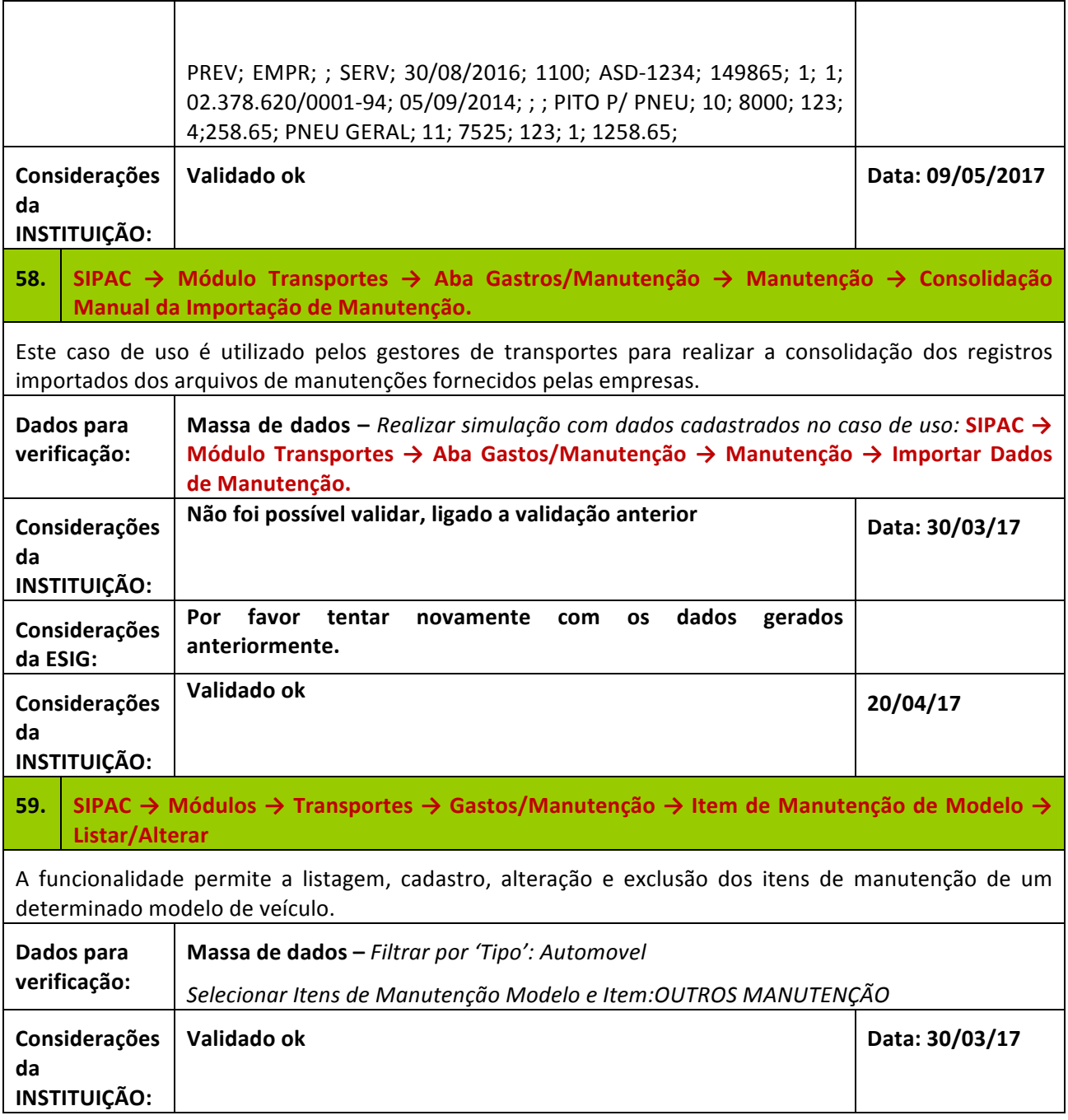

## **4. REGISTRO DE ABASTECIMENTO**

**Descrição:** A partir desse fluxo, o Gestor poderá usufruir do fluxo que envolve o abastecimento de um veículo.

## LOGAR COM: gestor\_transp\_global // SENHA: gestor\_transp\_global

# **60. SIPAC** → Módulos → Transportes → Abastecimento → Cadastros → Tipo de Combustível → **Cadastrar** A funcionalidade permite o cadastro do tipo de combustível que será destinado aos veículos da Instituição. Essa operação possibilita o controle do tipo de combustível utilizado para o abastecimento dos veículos da frota. **Dados para verificação: Massa de dados:** *Cadastrar um tipo de combustível Realizar simulação com a denominação a seu critério.* **Considerações da INSTITUIÇÃO: Validado ok Data: 30/03/17 61. SIPAC** → Módulos → Transportes → Abastecimento → Cadastros → Tipo de Combustível → **Listar/Alterar** A funcionalidade permite a listagem e alteração do tipo de combustível que será destinado aos veículos da Instituição. Essa operação possibilita o controle do tipo de combustível utilizado para o abastecimento dos veículos da frota. **Dados para verificação: Massa de dados** - Realizar simulação com dados cadastrados no *caso de uso:* **SIPAC → Módulos → Transportes → Abastecimento → Cadastros → Tipo de Combustível → Cadastrar Data: Considerações da INSTITUIÇÃO: Validado ok Data: 30/03/17 62. SIPAC** → Módulos → Transportes → Abastecimento → Cadastros → Tipo de Origem de **Combustível → Cadastrar** A funcionalidade permite o cadastro do tipo de origem de combustível que será destinado aos veículos da Instituição. Essa operação possibilita o controle do tipo de origem de combustível utilizado para o abastecimento dos veículos da frota. Exemplo, denominação contratual, doação, interno, etc. **Dados para verificação: Massa de dados:** *Cadastrar o tipo de origem de combustível Realizar simulação com a 'denominação' a seu critério* **Data: Considerações da INSTITUIÇÃO: Validado ok Data: 30/03/17 63. SIPAC** → Módulos → Transportes → Abastecimento → Cadastros → Tipo de Origem de **Combustível → Listar/Alterar**

A funcionalidade permite a listagem e alteração do tipo de origem de combustível que será destinado aos veículos da Instituição.

Rua da Bronzita, 1917. Espaço Empresarial Terra Nova. Salas 05-09. Lagoa Nova. CEP: 59076-500. Natal-RN. Tel.: + 55 (84) 4006-4631.

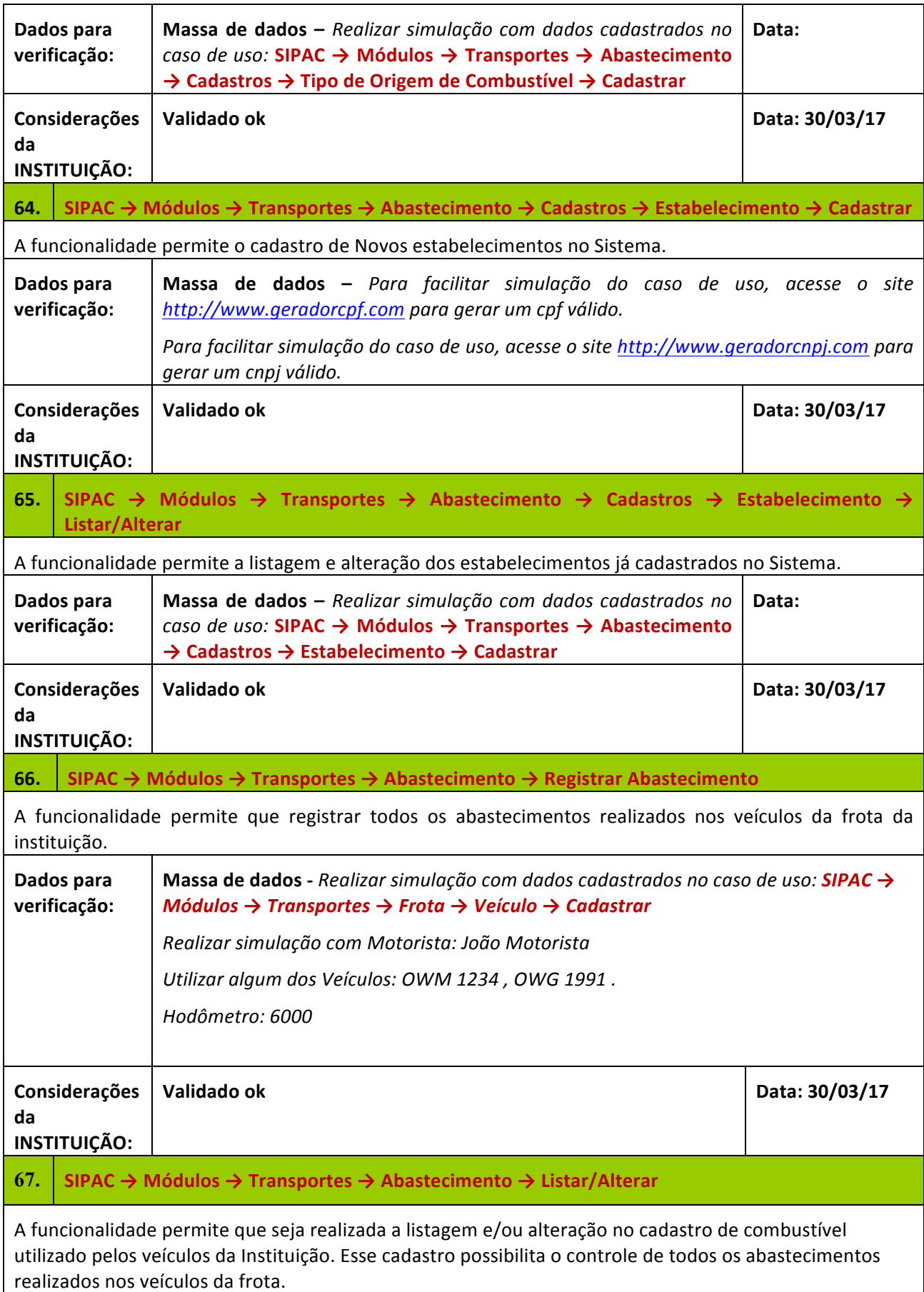

Rua da Bronzita, 1917. Espaço Empresarial Terra Nova. Salas 05-09. Lagoa Nova. CEP: 59076-500. Natal-RN. Tel.: + 55 (84) 4006-4631. Email: contato@sigsoftware.com.br. Site: www.sigsoftware.com.br

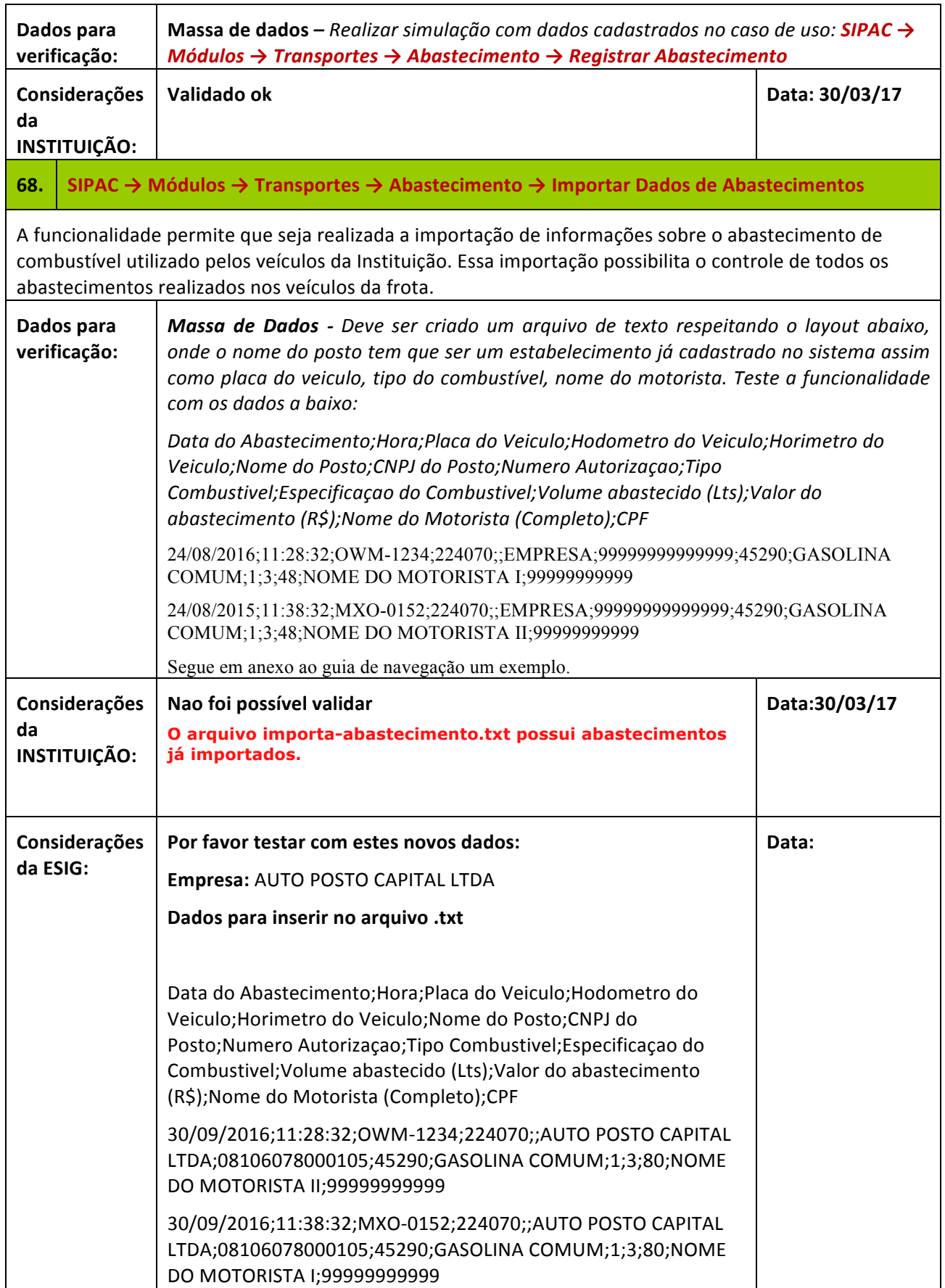

Rua da Bronzita, 1917. Espaço Empresarial Terra Nova. Salas 05-09. Lagoa Nova.

CEP: 59076-500. Natal-RN. Tel.: + 55 (84) 4006-4631.

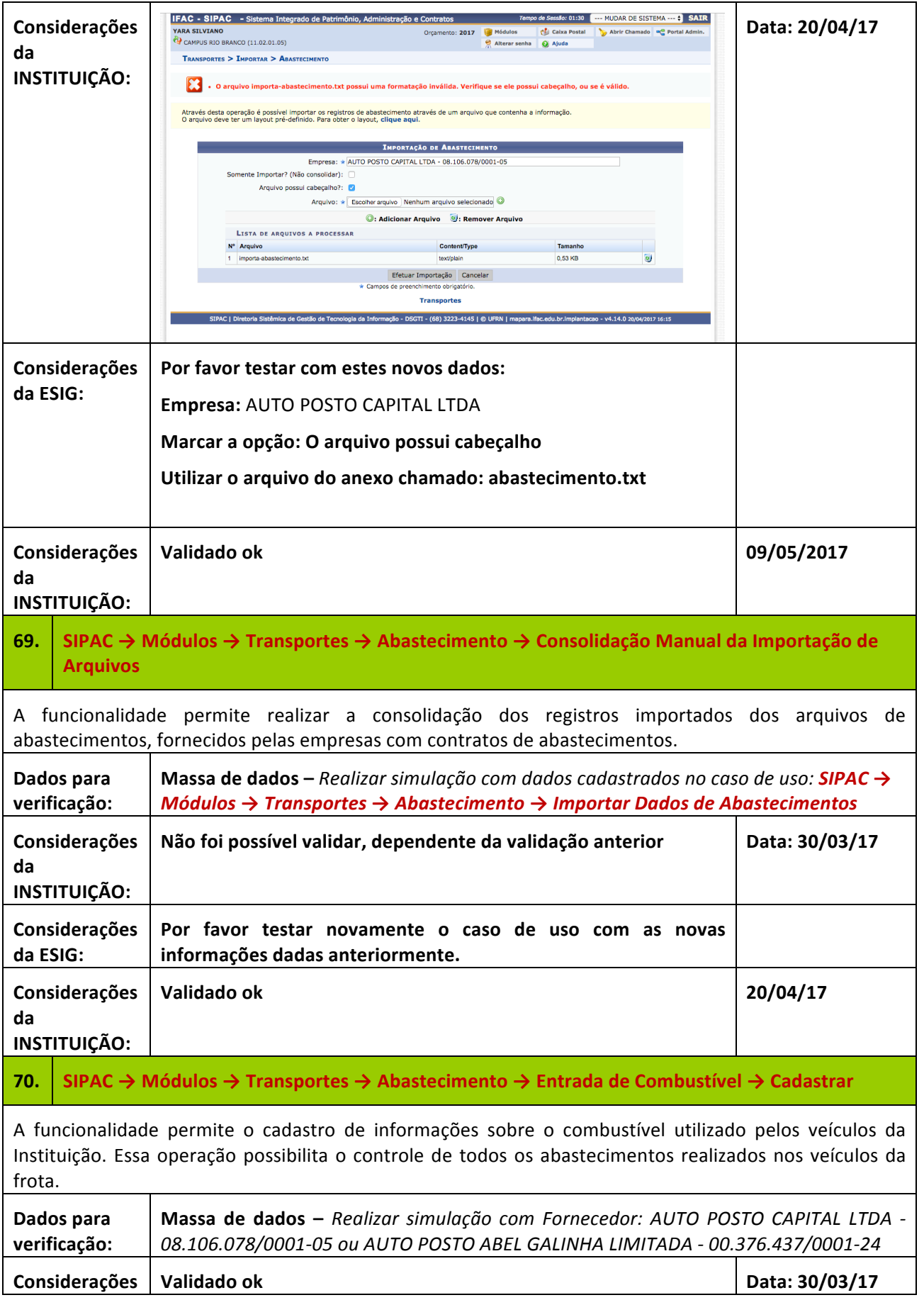

Rua da Bronzita, 1917. Espaço Empresarial Terra Nova. Salas 05-09. Lagoa Nova. CEP: 59076-500. Natal-RN. Tel.: + 55 (84) 4006-4631.

Email: contato@sigsoftware.com.br. Site: www.sigsoftware.com.br

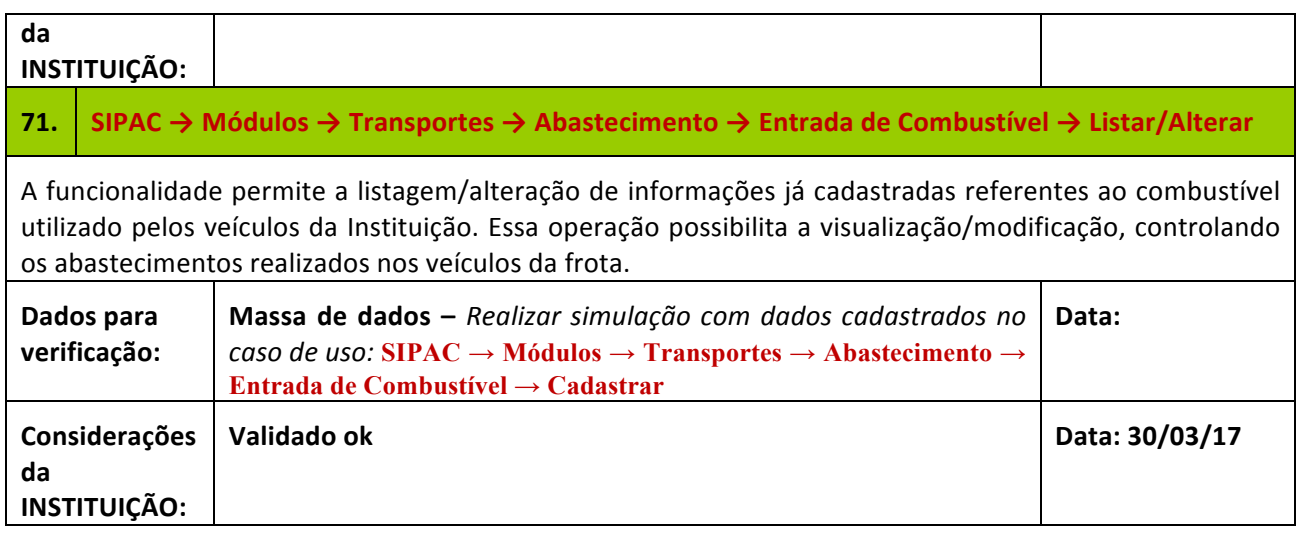

# **5. CADASTRO DE CRÍTICAS**

Descrição: Nesta etapa são realizados os cadastros de criticas. Esse processamento busca identificar as inconsistências e ocorrências de acordo com as críticas cadastradas.

## LOGAR COM: gestor\_transp\_global // SENHA: gestor\_transp\_global

# **72.** SIPAC → Módulos → Transportes → Críticas → Críticas de Cadastro → Configuração

A funcionalidade permite a configuração das críticas a serem executadas sobre os cadastros realizados e relacionados aos veículos.

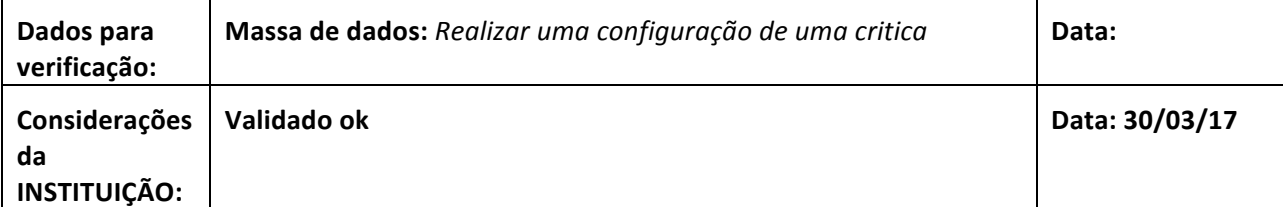

# **73.** SIPAC → Módulos → Transportes → Críticas → Críticas de Cadastro → Processamento Manual de **Críticas**

A funcionalidade permite realizar o processamento manual de críticas de cadastro registradas no sistema. Por meio deste processamento, serão analisados os deslocamentos e as saídas realizadas por veículos cadastrados.

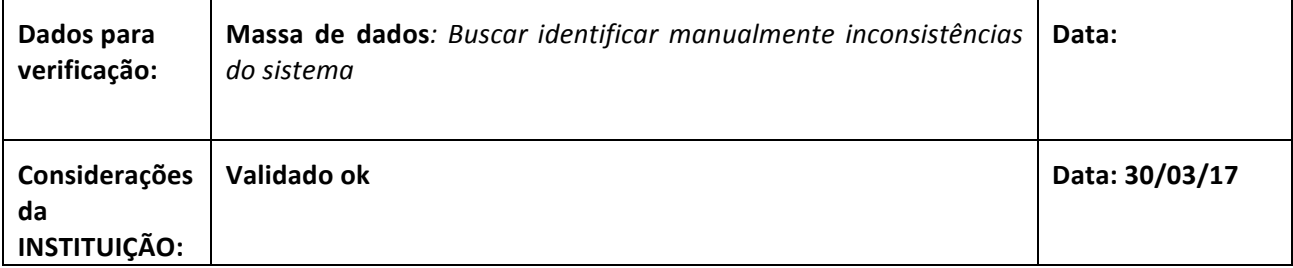

Rua da Bronzita, 1917. Espaço Empresarial Terra Nova. Salas 05-09. Lagoa Nova. CEP: 59076-500. Natal-RN. Tel.: + 55 (84) 4006-4631.

Email: contato@sigsoftware.com.br. Site: www.sigsoftware.com.br

# **74.** SIPAC → Módulos → Transportes → Críticas → Críticas de Cadastro → Analisar Ocorrências

A funcionalidade permite consultar as ocorrências de críticas de cadastro. O usuário poderá realizar a busca por essas ocorrências e visualizar suas informações detalhadas, permitindo assim uma análise da mesma que poderá ser registrada no sistema mediante uma justificativa.

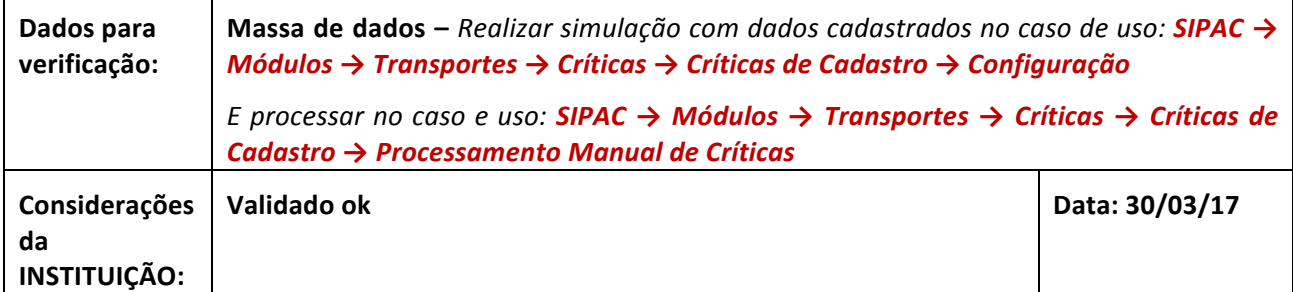

## **6. CADASTRO DE LICENCIAMENTO**

**Descrição:** Nesta etapa são realizados os cadastros de taxas, tipos de taxas e documentação.

## LOGAR COM: gestor\_transp\_global // SENHA: gestor\_transp\_global

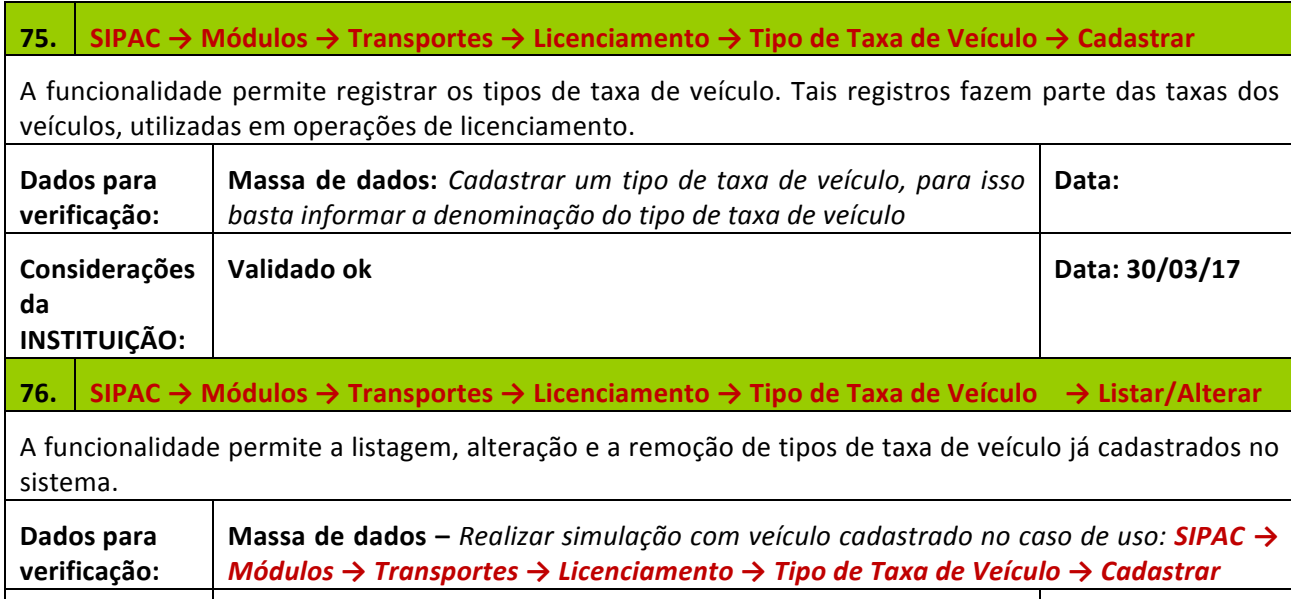

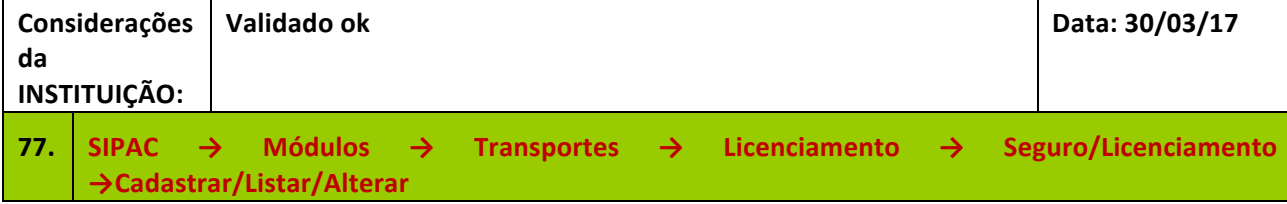

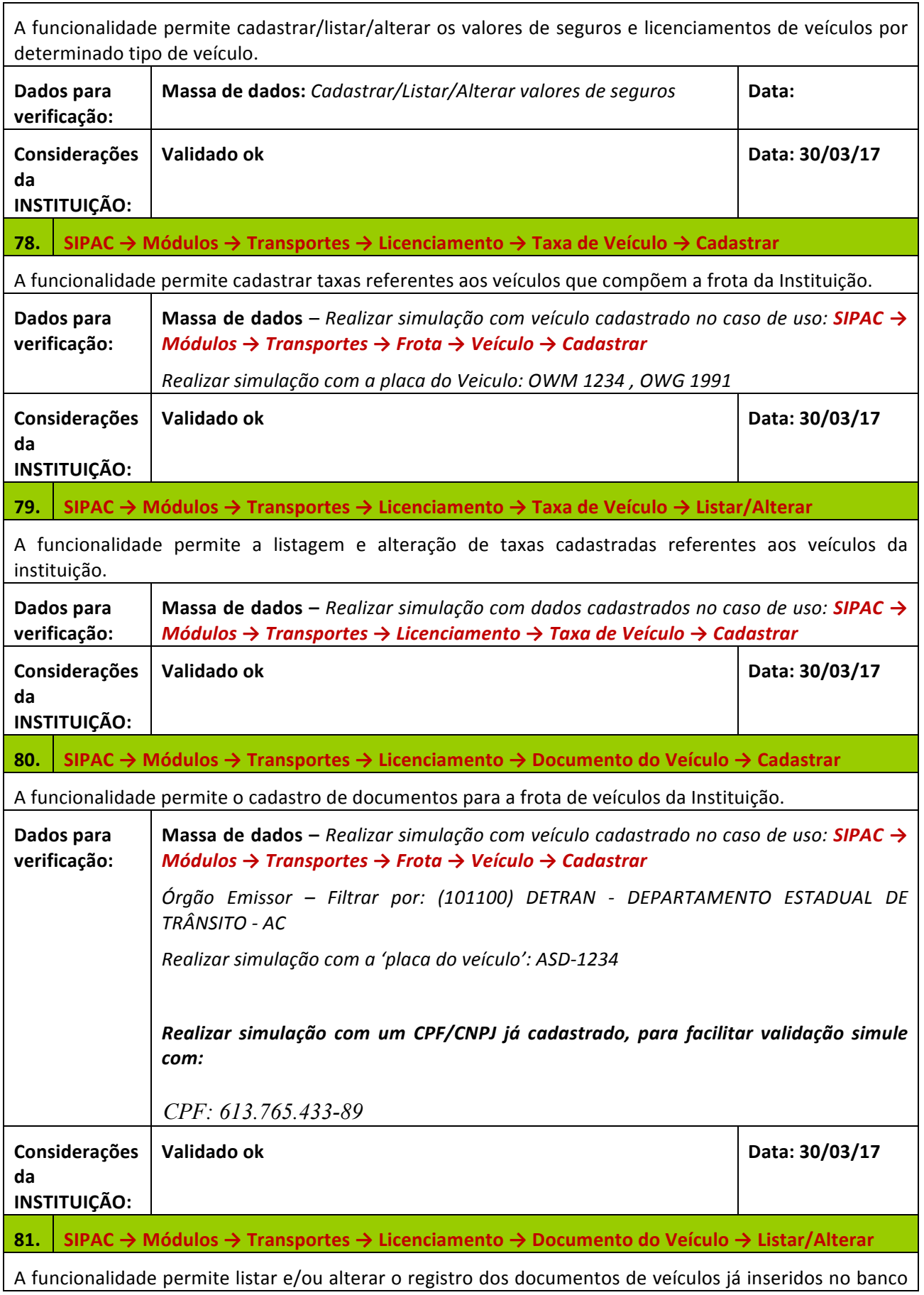

#### SIG Software & Consultoria em Tecnologia da Informação LTDA Rua da Bronzita, 1917. Espaço Empresarial Terra Nova. Salas 05-09. Lagoa Nova. CEP: 59076-500. Natal-RN. Tel.: + 55 (84) 4006-4631. Email: contato@sigsoftware.com.br. Site: www.sigsoftware.com.br

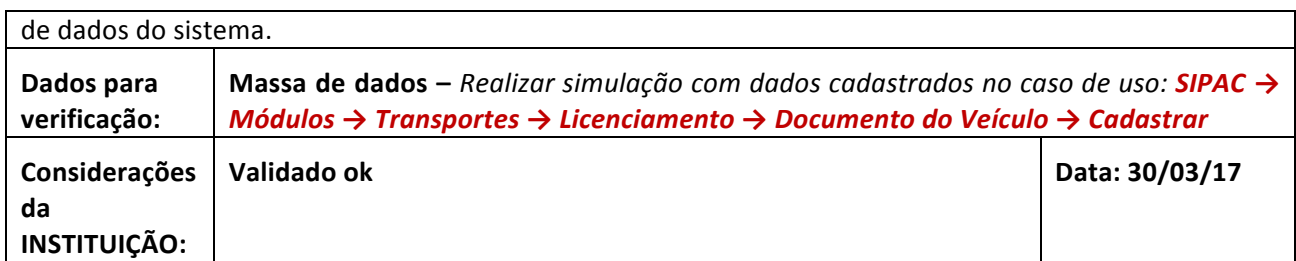

## **7. CADASTRO DE MULTAS**

**Descrição:** Nesta etapa são realizados os cadastros dos projetos, projetos em andamento, movimentações e projetos a vencer.

# LOGAR COM: gestor\_transp\_global // SENHA: gestor\_transp\_global

# 82. SIPAC → Módulos → Transportes → Multas → Multa → Cadastrar Multa

A funcionalidade permite o registro de multas de infração de trânsito as quais foram cometidas pelos veículos da Instituição. Uma infração de trânsito é cometida quando não se cumpre qualquer item da legislação de trânsito e fica sujeito às penalidades previstas na lei, conforme art. 280 do CTB e legislação complementar.

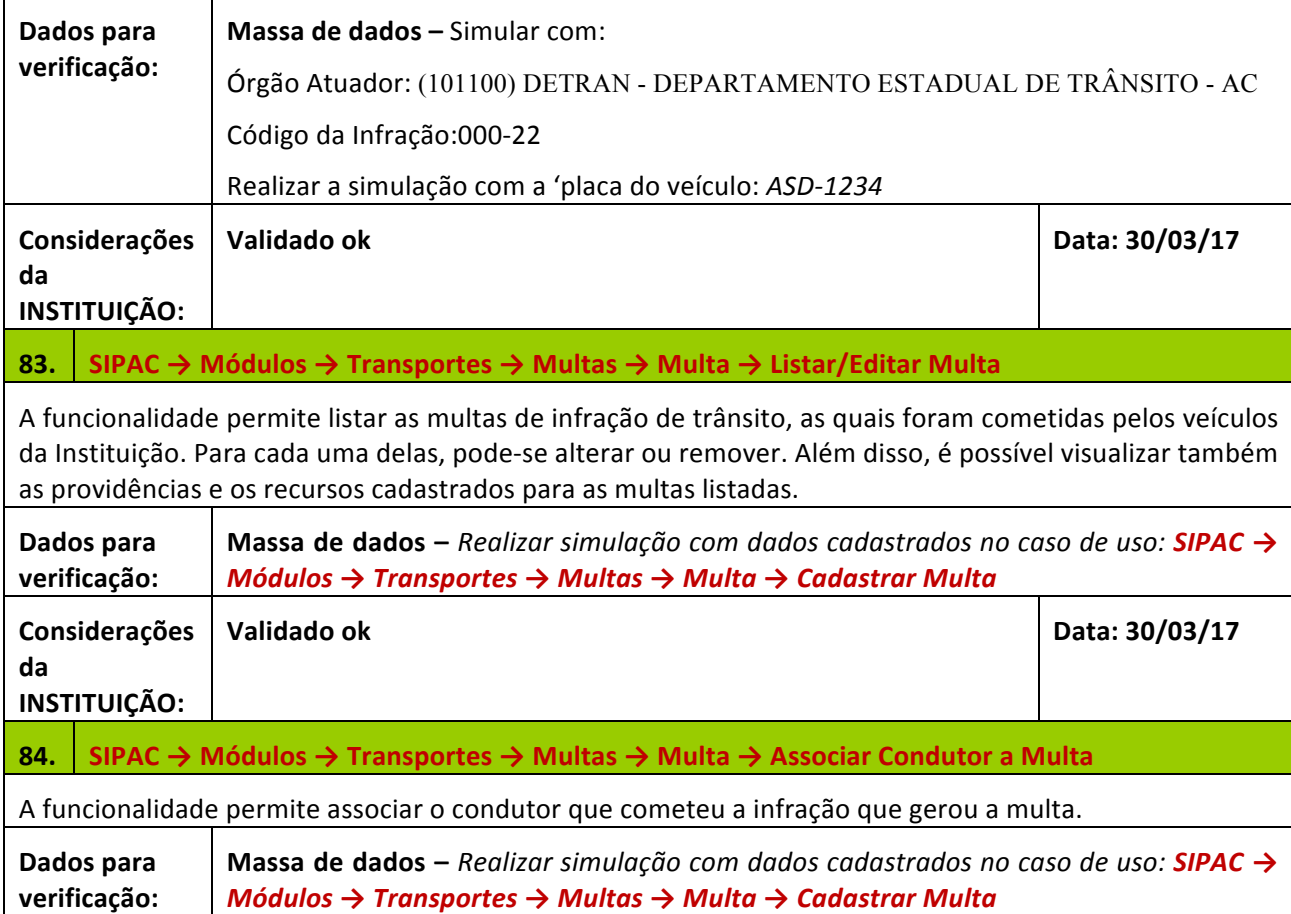

Rua da Bronzita, 1917. Espaço Empresarial Terra Nova. Salas 05-09. Lagoa Nova.

CEP: 59076-500. Natal-RN. Tel.: + 55 (84) 4006-4631. Email: contato@sigsoftware.com.br. Site: www.sigsoftware.com.br

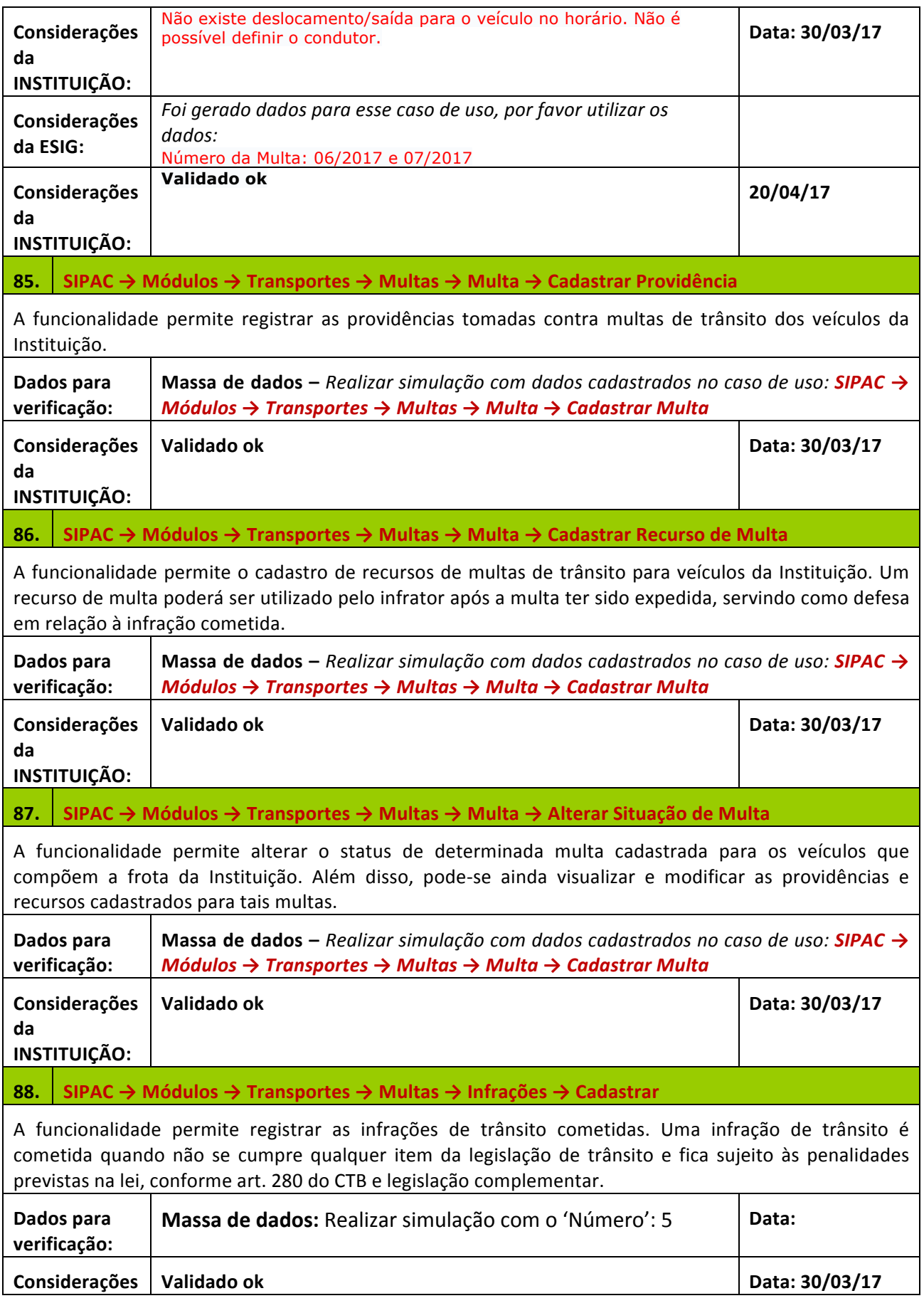

Rua da Bronzita, 1917. Espaço Empresarial Terra Nova. Salas 05-09. Lagoa Nova. CEP: 59076-500. Natal-RN. Tel.: + 55 (84) 4006-4631.

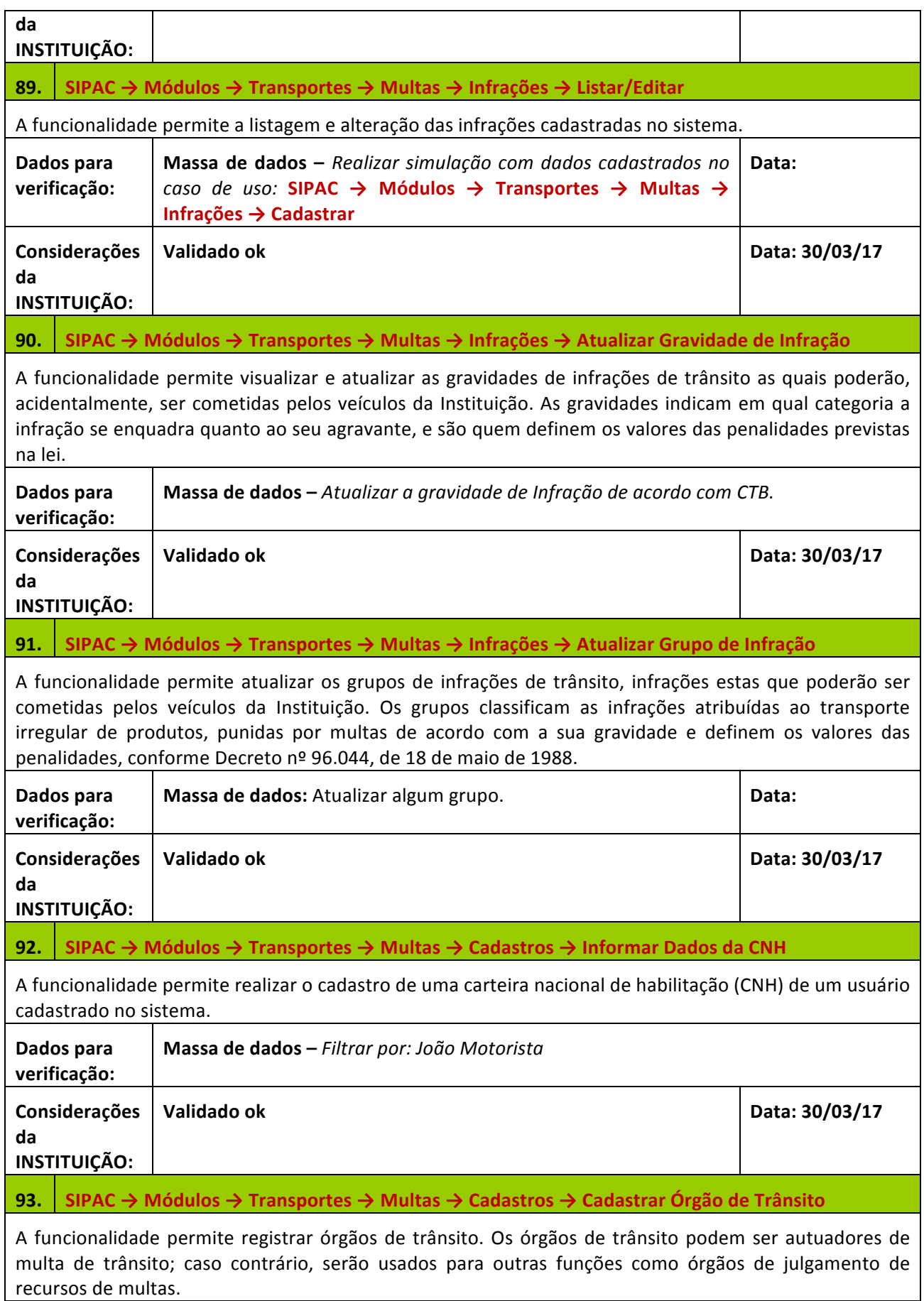

Rua da Bronzita, 1917. Espaço Empresarial Terra Nova. Salas 05-09. Lagoa Nova. CEP: 59076-500. Natal-RN. Tel.: + 55 (84) 4006-4631. Email: contato@sigsoftware.com.br. Site: www.sigsoftware.com.br

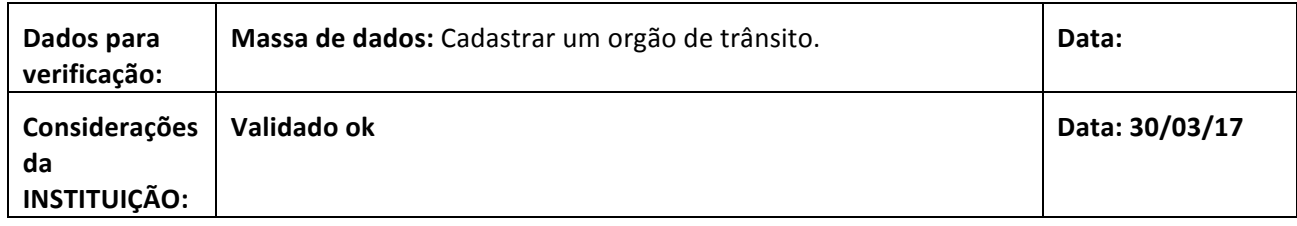

# **8. ABASTECIMENTO DE GERADORES**

Este fluxo é destinado aos passos de abastecimento de geradores de energia.

## LOGAR COM: chefe\_unidade // SENHA: chefe\_unidade

## **Obs: Verificar se a unidade está CAMPUS RIO BRANCO**

# **REINALDO MAIA SIQUEIRA**

CAMPUS RIO BRANCO (11.02.01.05)

**Se não estiver, clicar no ícone ao lado da unidade e alterar.**

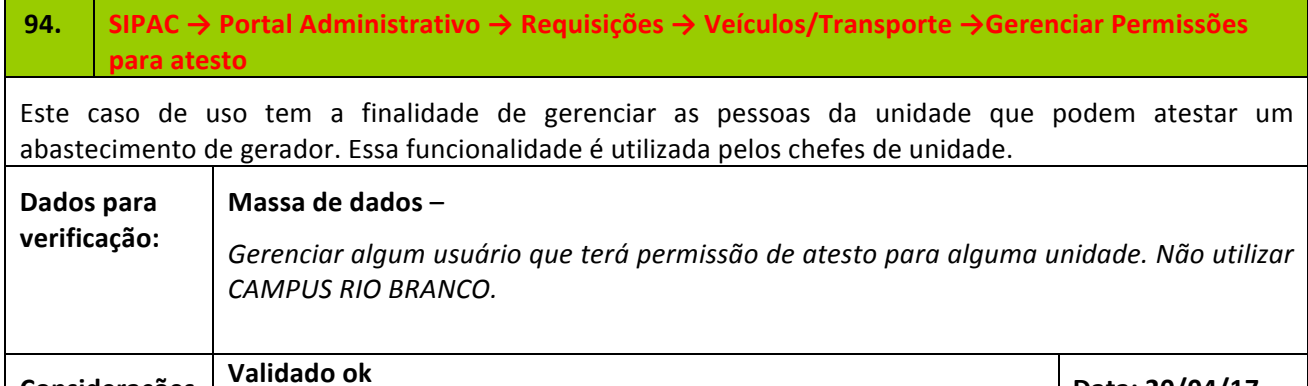

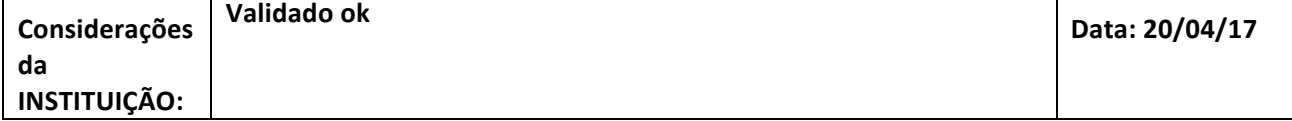

# **LOGAR COM: gestor\_transp\_local // SENHA: gestor\_transp\_local**

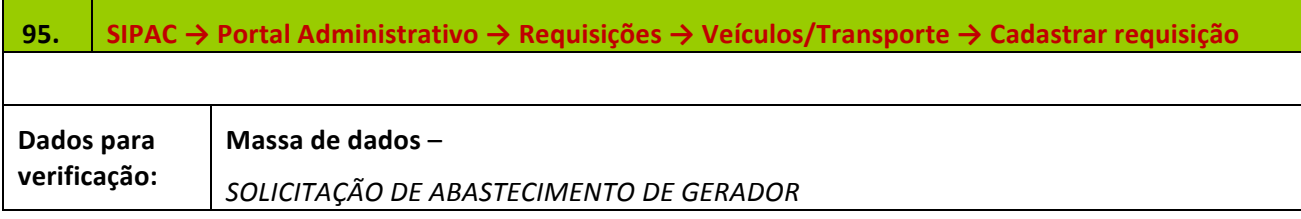

Rua da Bronzita, 1917. Espaço Empresarial Terra Nova. Salas 05-09. Lagoa Nova.

CEP: 59076-500. Natal-RN. Tel.: + 55 (84) 4006-4631.

Email: contato@sigsoftware.com.br. Site: www.sigsoftware.com.br

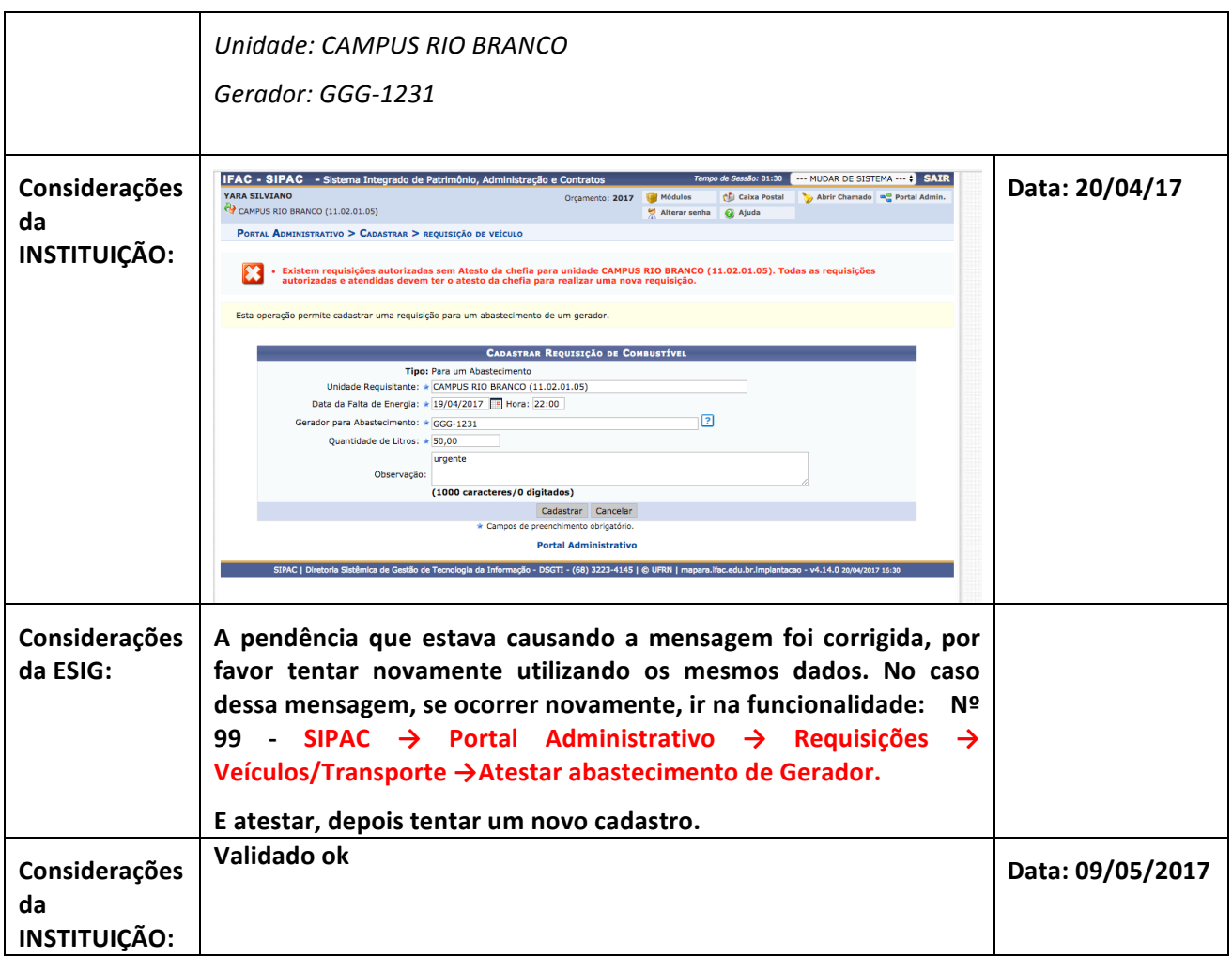

# LOGAR COM: chefe\_unidade // SENHA: chefe\_unidade

# **Obs: Verificar se a unidade está CAMPUS RIO BRANCO**

# **REINALDO MAIA SIQUEIRA**

CAMPUS RIO BRANCO (11.02.01.05)

**Se não estiver, clicar no ícone ao lado da unidade e alterar.**

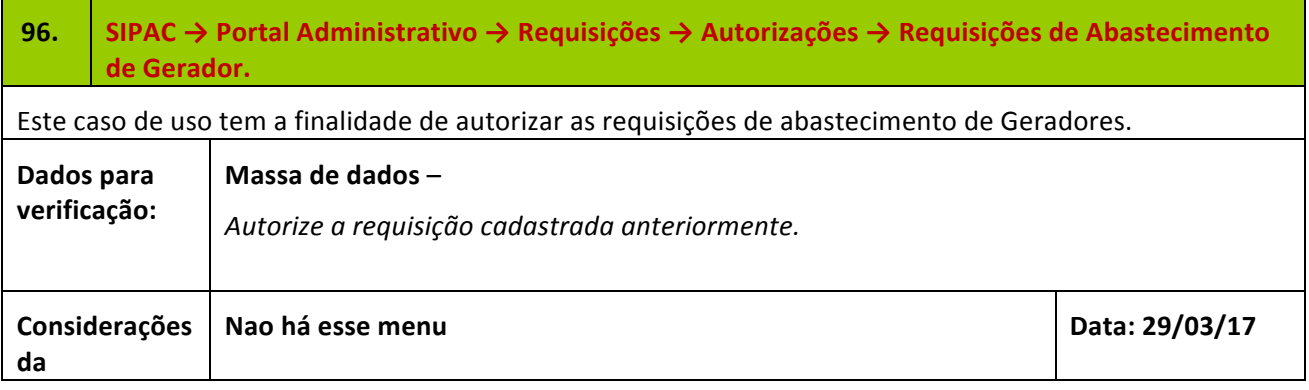

Rua da Bronzita, 1917. Espaço Empresarial Terra Nova. Salas 05-09. Lagoa Nova.

CEP: 59076-500. Natal-RN. Tel.: + 55 (84) 4006-4631.

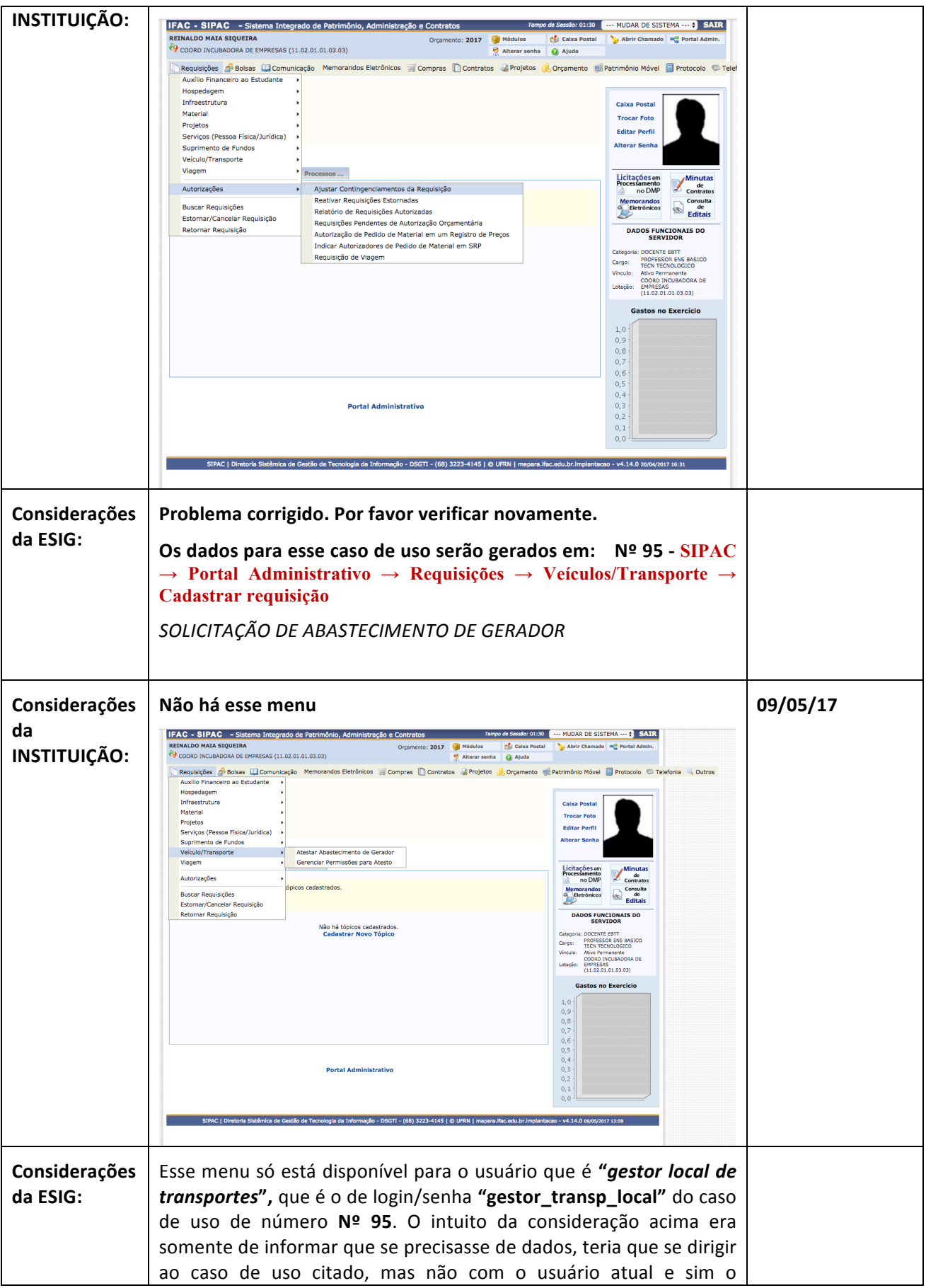

Rua da Bronzita, 1917. Espaço Empresarial Terra Nova. Salas 05-09. Lagoa Nova.

CEP: 59076-500. Natal-RN. Tel.: + 55 (84) 4006-4631.

Email: contato@sigsoftware.com.br. Site: www.sigsoftware.com.br

![](_page_39_Picture_175.jpeg)

# LOGAR COM: gestor\_transp\_global // SENHA: gestor\_transp\_global

![](_page_39_Picture_176.jpeg)

Rua da Bronzita, 1917. Espaço Empresarial Terra Nova. Salas 05-09. Lagoa Nova.

CEP: 59076-500. Natal-RN. Tel.: + 55 (84) 4006-4631.

![](_page_40_Picture_258.jpeg)

Rua da Bronzita, 1917. Espaço Empresarial Terra Nova. Salas 05-09. Lagoa Nova. CEP: 59076-500. Natal-RN. Tel.: + 55 (84) 4006-4631. Email: contato@sigsoftware.com.br. Site: www.sigsoftware.com.br

![](_page_41_Picture_174.jpeg)

LOGAR COM: chefe\_unidade // SENHA: chefe\_unidade

**Obs: Verificar se a unidade está CAMPUS RIO BRANCO**

# **REINALDO MAIA SIQUEIRA**

CAMPUS RIO BRANCO (11.02.01.05)

**Se não estiver, clicar no ícone ao lado da unidade e alterar.**

# 99. SIPAC → Portal Administrativo → Requisições → Veículos/Transporte →Atestar abastecimento **de Gerador.**

![](_page_41_Picture_175.jpeg)

# **8. EMISSÃO DE RELATÓRIOS**

Descrição: O Gestor finaliza o fluxo do módulo de Transportes emitindo e analisando todos os relatórios.

# LOGAR COM: gestor\_transp\_global // SENHA: gestor\_transp\_global

![](_page_41_Picture_176.jpeg)

Rua da Bronzita, 1917. Espaço Empresarial Terra Nova. Salas 05-09. Lagoa Nova. CEP: 59076-500. Natal-RN. Tel.: + 55 (84) 4006-4631.

![](_page_42_Picture_219.jpeg)

Rua da Bronzita, 1917. Espaço Empresarial Terra Nova. Salas 05-09. Lagoa Nova. CEP: 59076-500. Natal-RN. Tel.: + 55 (84) 4006-4631.

![](_page_43_Picture_234.jpeg)

Rua da Bronzita, 1917. Espaço Empresarial Terra Nova. Salas 05-09. Lagoa Nova. CEP: 59076-500. Natal-RN. Tel.: + 55 (84) 4006-4631.

Email: contato@sigsoftware.com.br. Site: www.sigsoftware.com.br

# **111.** SIPAC → Módulos → Transportes → Relatórios → Frota → Relatório de Estado da Frota

Esta funcionalidade é utilizada pelos gestores de transporte local e global com a finalidade de listar os veículos existentes a partir de um certo período de tempo estabelecido, assim como a média de idade da frota naquele período.

![](_page_44_Picture_227.jpeg)

Rua da Bronzita, 1917. Espaço Empresarial Terra Nova. Salas 05-09. Lagoa Nova. CEP: 59076-500. Natal-RN. Tel.: + 55 (84) 4006-4631.

Email: contato@sigsoftware.com.br. Site: www.sigsoftware.com.br

# **Manutenção de Veículos**

A funcionalidade permite emitir um relatório de gastos com manutenção de veículos durante um determinado período.

![](_page_45_Picture_231.jpeg)

Rua da Bronzita, 1917. Espaço Empresarial Terra Nova. Salas 05-09. Lagoa Nova. CEP: 59076-500. Natal-RN. Tel.: + 55 (84) 4006-4631.

![](_page_46_Picture_223.jpeg)

Rua da Bronzita, 1917. Espaço Empresarial Terra Nova. Salas 05-09. Lagoa Nova. CEP: 59076-500. Natal-RN. Tel.: + 55 (84) 4006-4631.

![](_page_47_Picture_221.jpeg)

#### **SIG Software & Consultoria em Tecnologia da Informação LTDA** Rua da Bronzita, 1917. Espaço Empresarial Terra Nova. Salas 05-09. Lagoa Nova.

CEP: 59076-500. Natal-RN. Tel.: + 55 (84) 4006-4631.

![](_page_48_Picture_199.jpeg)